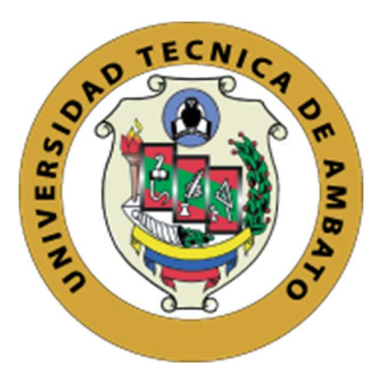

## UNIVERSIDAD TÉCNICA DE AMBATO

# FACULTAD DE INGENIERÍA EN SISTEMAS, ELECTRÓNICA E INDUSTRIAL

## CARRERA DE INGENIERÍA EN ELECTRÓNICA Y COMUNICACIONES

Tema:

# SISTEMA ELECTRÓNICO DOSIFICADOR DE PASTILLAS PARA CONTROLAR LA ADMINISTRACIÓN DE MEDICAMENTOS EN PACIENTES CON ALZHEIMER MEDIANTE TECNOLOGÍA IOT.

Trabajo de Titulación Modalidad: Proyecto de Investigación, presentado previo a la obtención del título de Ingeniero en Electrónica y Comunicaciones.

ÁREA: Física y Electrónica

LÍNEA DE INVESTIGACIÓN: Tecnologías de la Información y Sistemas de Control

AUTOR: Rodrigo Iván Espín Morales

TUTOR: Ing. Edgar Patricio Córdova Córdova, Mg.

Ambato – Ecuador

marzo – 2022

## APROBACIÓN DEL TUTOR

En calidad de tutor de Trabajo de Titulación con el tema: SISTEMA ELECTRÓNICO DOSIFICADOR DE PASTILLAS PARA CONTROLAR LA ADMINISTRACIÓN DE MEDICAMENTOS EN PACIENTES CON ALZHEIMER MEDIANTE TECNOLOGÍA IOT, desarrollado bajo la modalidad Proyecto de Investigación realizado por el señor Rodrigo Iván Espín Morales, estudiante de la Carrera de Ingeniería en Electrónica y Comunicaciones, de la Facultad de Ingeniería en Sistemas, Electrónica e Industrial, de la Universidad Técnica de Ambato, me permito indicar que el estudiante ha sido tutorado durante todo el desarrollo del trabajo hasta su conclusión, de acuerdo a lo dispuesto en el Artículo 15 del Reglamento para obtener el Título de Tercer Nivel, de Grado de la Universidad Técnica de Ambato, y el numeral 7.4 del respectivo instructivo.

Ambato, marzo 2022.

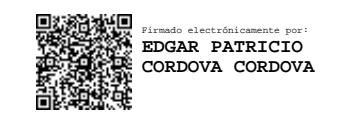

Ing. Edgar Patricio Córdova Córdova, Mg.

**TUTOR** 

## AUTORÍA

El presente Proyecto de Investigación titulado: SISTEMA ELECTRÓNICO DOSIFICADOR DE PASTILLAS PARA CONTROLAR LA ADMINISTRACIÓN DE MEDICAMENTOS EN PACIENTES CON ALZHEIMER MEDIANTE TECNOLOGÍA IOT es absolutamente original, auténtico y personal. En tal virtud, el contenido, efectos legales y académicos que se desprenden del mismo son de exclusiones responsabilidad del autor.

Ambato, marzo 2022.

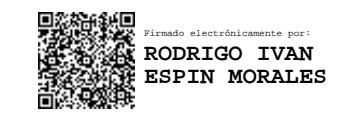

Rodrigo Iván Espín Morales

C.C.: 1721039061

AUTOR

## APROBACIÓN TRIBUNAL DE GRADO

En calidad de par calificador del Informe Final del Trabajo de Titulación presentado por el señor Rodrigo Iván Espín Morales, estudiante de la Carrera de Ingeniería en Electrónica y Comunicaciones, de la Facultad de Ingeniería en Sistemas, Electrónica e Industrial, bajo la Modalidad Proyecto de Investigación, titulado SISTEMA ELECTRÓNICO DOSIFICADOR DE PASTILLAS PARA CONTROLAR LA ADMINISTRACIÓN DE MEDICAMENTOS EN PACIENTES CON ALZHEIMER MEDIANTE TECNOLOGÍA IOT, nos permitimos informar que el trabajo ha sido revisado y calificado de acuerdo al Artículo 17 del Reglamento para obtener el Título de Tercer Nivel, de Grado de la Universidad Técnica de Ambato, y al numeral 7.6 del respectivo instructivo. Para cuya constancia suscribimos, conjuntamente con la señora Presidenta del Tribunal.

Ambato, marzo 2022

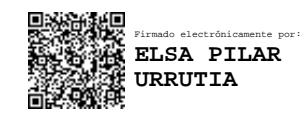

Ing. Pilar Urrutia, Mg.

PRESIDENTA DEL TRIBUNAL

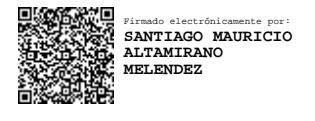

Firmado electrónicamente por: **FREDDY GEOVANNY BENALCAZAR PALACIOS**

Ing. Santiago Altamirano Mg.

PROFESOR CALIFICADOR

Dr. Freddy Benalcázar Palacios, Mg.

PROFESOR CALIFICADOR

#### DERECHO DE AUTOR

Autorizo a la Universidad Técnica de Ambato, para que haga uso de este Trabajo de Titulación como un documento disponible para lectura, consulta y procesos de investigación.

Cedo los derechos de mi Trabajo de Titulación en favor de la Universidad Técnica de Ambato, con fines de difusión pública. Además, autorizo su reproducción total o parcial dentro de las regulaciones de la institución.

Ambato, marzo 2022

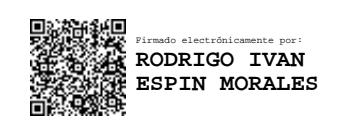

Rodrigo Iván Espín Morales

C.C.: 1721039061

AUTOR

## DEDICATORIA

El presente proyecto de titulación le dedico a mi madre y hermanas, por ser el pilar principal y fundamental de mi vida por saberme guiar e inculcar valores y enseñanzas que han forjado en mi la persona que hoy en día soy.

A mi novia por su paciencia y amor supieron guiarme, acompañarme en momentos tanto difíciles como mágicos y mostrarme la vida a través de sus ojos.

A mi familia y amigos que han sabido estar en los mejores y peores momentos de mi vida brindándome su apoyo incondicional.

Rodrigo Espín Morales

## AGRADECIMIENTO

A mi madre María Morales, hermanas y familia que siempre han estado apoyándome de forma incondicional.

A la persona más especial que he conocido Katherine Llivirumbay por ser quien sujeto mi mano y con su amor supo acompañarme y guiarme.

A la Universidad Técnica de Ambato, Carrera de Ingeniería en Electrónica y Comunicaciones por permitirme formarme académicamente.

Al Ingeniero Patricio Córdova, por su apoyo y amistad.

Finalmente, a mis amigos, por esas palabras de aliento, por su ayuda, complicidad, por su paciencia y apoyo.

En especial a mis amigos incondicionales Christian G, Lenin D, Estefani L, Evelyn F., Lizbeth V. Christian C., Amaro Gavilánez, Nathalia L .

Un verdadero mil gracias a todas aquellas personas.

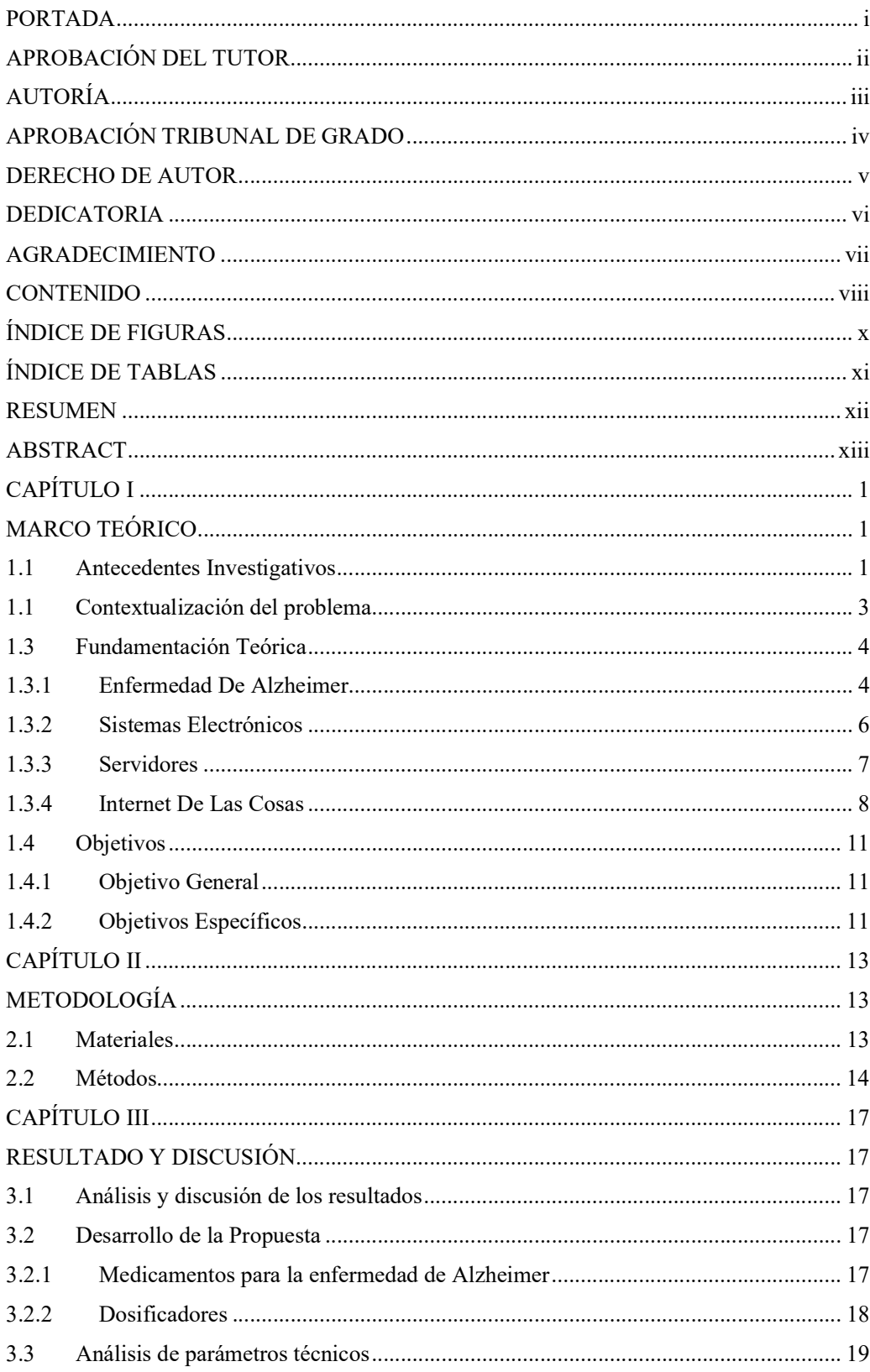

## **CONTENIDO**

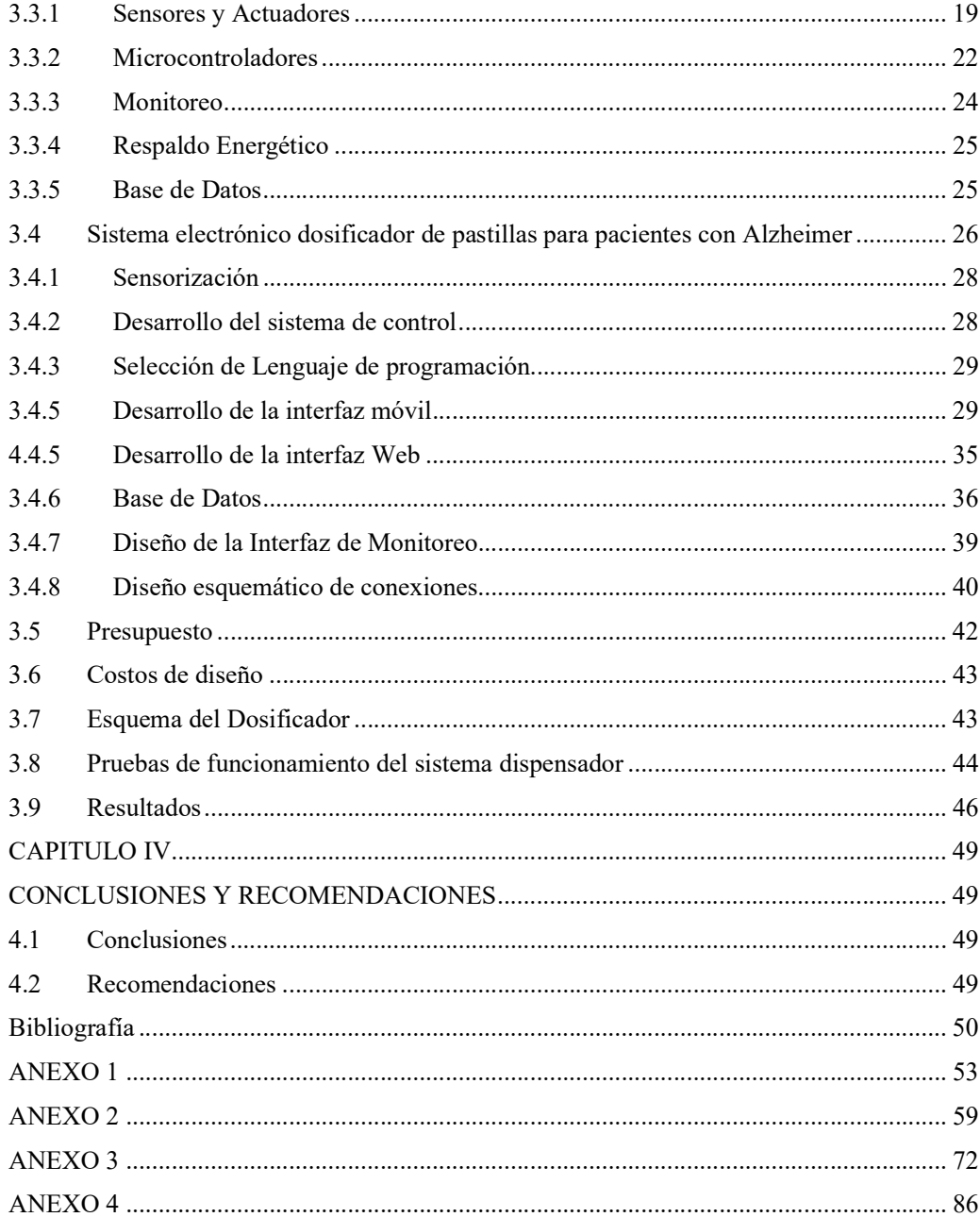

## ÍNDICE DE FIGURAS

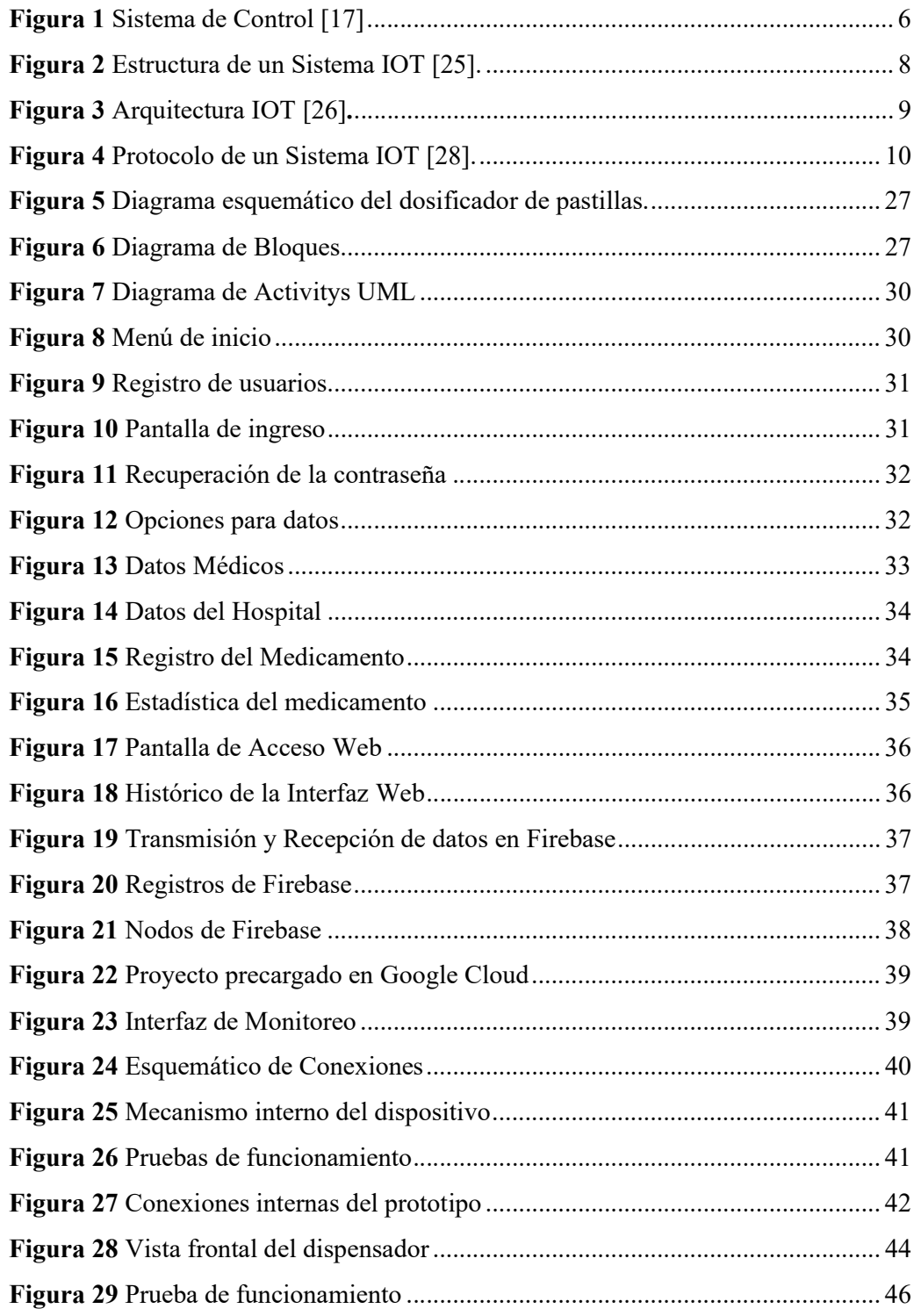

## ÍNDICE DE TABLAS

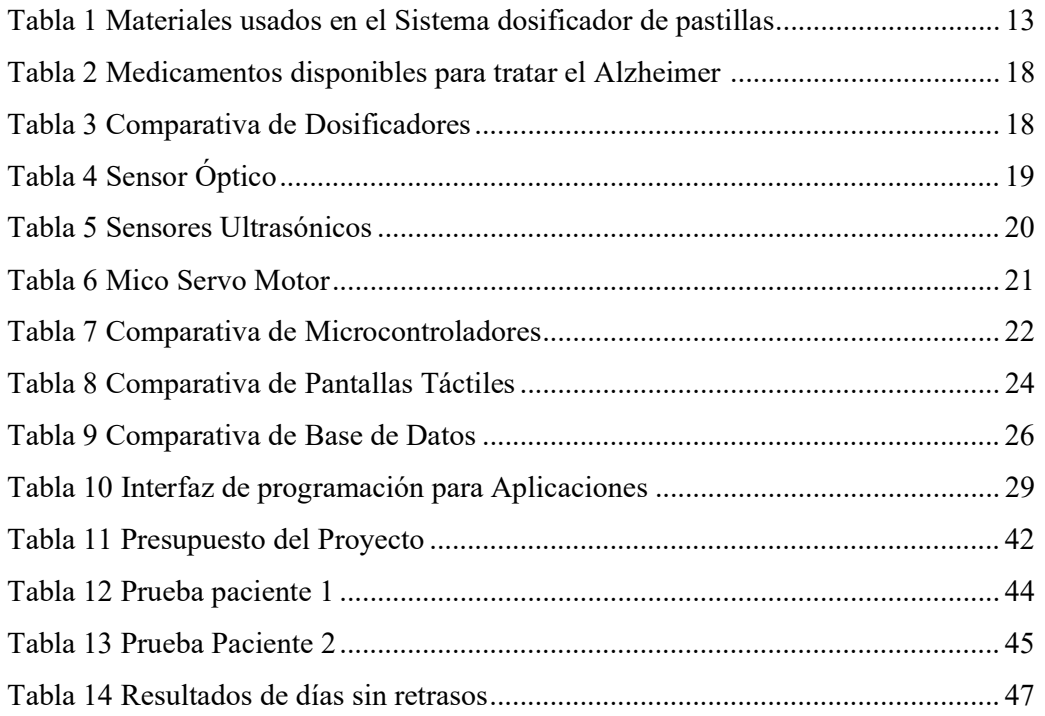

#### RESUMEN EJECUTIVO

El presente proyecto de investigación tiene la finalidad de generar un sistema dosificador, el cual permita notificar los horarios de suministración de medicamentos a familiares o personas encargadas de pacientes de Alzhéimer de manera automática, por medio de una aplicación web y móvil.

La selección de medicamentos y los horarios de suministración proporcionados por prescripción médica, son ingresados al sistema mediante una aplicación móvil, desarrollada en Android estudio, permitiendo la autonomía del sistema.

Su capacidad de almacenamiento máxima es de 90 pastillas, las cuales pueden ser suministradas en un periodo de tres meses, debido a que los horarios de consumo son cada 24 horas acorde al tratamiento médico.

Este sistema es desarrollado con hardware y software libre, ya que la funcionalidad del dispositivo se desarrolla en el microcontrolador NodeMCU-32, el cual es programado en el IDE de Arduino. Conectándose con la aplicación móvil mediante una base de datos perteneciente al servidor de Firebase, y es alojada en la plataforma de Google Cloud, en la cual a su vez es almacenada la interfaz web. Esta permite a la visualización del historial de la toma de medicamento del paciente con Alzhéimer.

El acceso al sistema se basa en el registro de un correo electrónico y contraseña proporcionada por los usuarios. Esta información es almacenada en Firebase, y se encarga de encriptar los datos brindando seguridad con la información personal de los pacientes que usen el sistema dosificador.

Este proyecto fue testeado por dos familias durante un periodo de quince días cada una, generando una eficacia del 100%, puesto que no presenta ningún error de accionamiento al momento de generar las alertas a los dispositivos vinculados; además, proporciona seguridad a las personas encargadas de suministrar el medicamento ya que cuenta con un respaldo de energía en caso de fallas eléctricas.

Palabras clave: Dosificador, IoT, Alzhéimer, medicamentos.

#### ABSTRACT

The purpose of this research project is to generate a dosing system, which allows to notify the medication supply schedules to relatives or persons in charge of Alzheimer's patients automatically, through a web and mobile application.

The selection of medications and the supply schedules provided by medical prescription are entered into the system through a mobile application, developed in Android study, allowing the autonomy of the system.

Its maximum storage capacity is 90 pills, which can be supplied in a period of three months, since consumption schedules are every 24 hours according to medical treatment.

This system is developed with free hardware and software, since the device's functionality is developed in the NodeMCU-32 microcontroller, which is programmed in the Arduino IDE. Connecting with the mobile application through a database belonging to the Firebase server, hosted on the Google Cloud platform, in which the web interface is stored. This allows the visualization of the history of the taking of medicine of the patient with Alzheimer's.

Access to the system is based on the registration of an email and password provided by users, this information is stored in Firebase, which is responsible for encrypting the data providing security with the personal information of patients who use the dosing system.

This project was tested by two families for a period of fifteen days each, generating 100% efficiency, since it does not show any activation error when generating alerts to the linked devices, it also provides security to the people in charge of provide the medicine as it has an energy backup in case of electrical failure.

Keywords: Dispenser, IoT, Alzheimer's, medications.

## CAPÍTULO I

## MARCO TEÓRICO

#### Tema de Investigación

Sistema electrónico dosificador de pastillas para controlar la administración de medicamentos en pacientes con Alzheimer mediante tecnología IoT.

#### 1.1 Antecedentes Investigativos

Según estudios realizados a nivel mundial se han desarrollado diversos sistemas electrónicos basados en dispensadores de medicamentos, los cuales son utilizados para controlar los horarios de administración de pastillas en los pacientes.

En Italia en el año 2018, Buono Paolo elaboró un prototipo dispensador de pastillas casero EUDroid, basado en tecnología IoT, el cual consta de sensores y actuadores formados por dispositivos electrónicos Tronic siendo controlados por un Arduino Mega con un shield Ethernet W5100. El sistema es de fácil activación, y es controlado por medio de una aplicación desarrollada para teléfonos inteligentes permitiendo a los usuarios seleccionar los parámetros como día y hora de activación. Este prototipo permitió facilitar un lenguaje formal completo, cubriendo las necesidades de los pacientes con diabetes [1].

En Alemania en el año 2019, Sahlab Nada desarrolló un dispensador de píldoras inteligente basado en la arquitectura IoT, el cual puede ser controlado en los diferentes escenarios mediante Raspberry Pi y sincronizado mediante tecnología móvil. Esta aplicación móvil está basada en Android siendo desarrollado con la herramienta Node-Red. La información adquirida por el sistema genera un registro de uso de la medicación. Este proyecto servirá de base para implementaciones futuras incorporando el control de voz y segura con diversas interfases en la nube [2].

En India en el año 2020, Ramkumar J. realizó una aplicación para un dispensador de píldoras basado en IoT. El sistema propuesto consta de una estructura giratoria de 360 grados autónoma, accionada en base a motores a paso, usando como controlador un dispositivo Raspberry Pi, el cual se encarga de recopilar la información del suministro de píldoras, llevando dicha información a una base de datos en la nube. La aplicación se encarga de proporcionar información regularmente sobre las actividades de toma de tabletas llevando un control de salud en cada paciente, de esta forma se puede proporcionar una correcta suministración de medicamentos en personas que a causa de sus ocupaciones diarias pasan por alto las prescripciones médicas [3].

En varias ciudades de Ecuador se han venido desarrollando diferentes tipos de dispensadores automáticos de pastillas, capaces de emitir alertas a través de aplicaciones móviles como los siguientes casos:

En la ciudad de Guayaquil en el año 2019, Flores Ariana y Salazar Tapia implementan un prototipo suministrador automático de fármacos sólidos con tecnología bluetooth, controlado mediante Arduino MEGA 2560 y Arduino Nano a través de comunicación I2C. Visualizado el estado de funcionamiento en una pantalla LCD 14X02, con la capacidad de ser gestionada mediante una aplicación móvil desarrollada en App Inventor. El sistema fue diseñado para brindar asistencia general en el cuidado de adultos mayores, especialmente cuando presentan algún tipo de discapacidad [4].

En la ciudad de Ibarra en el año 2019, Encalada María desarrolla un dispensador médico controlado mediante Arduino Mega 2560 y con un módulo GSM/GPRS SIM 900 permitiendo ser monitoreado en el Hogar del Anciano: "San Vicente de Paul" de la ciudad de Atuntaqui. El dispositivo permite enviar alertas por telefonía móvil al personal en el departamento medico a través de notificaciones. La información enviada será almacena en una base de datos, contribuyendo así al cuidado de adultos mayores y generando una mayor estabilidad en sus enfermedades [5].

En la ciudad de Cuenca en el año 2020, Moscoso Santiago y Villacrés Klever implementaron un prototipo de máquina dispensadora de medicamentos en forma de pastillas con un sistema de alarma auditiva, lumínica, mensaje de texto, controlado mediante Arduino. Su interfaz gráfica se desarrolla con una pantalla táctil HMI, programada mediante un software para modelamiento en 3d. El prototipo ayuda en los cuidados a personas de la tercera edad que padecen enfermedades no transmisibles [6].

En la ciudad de Quito en el año 2021, Vásconez Romina diseña un dispensador automático de pastillas médicas controlado por módulos esp8266 permitiendo previsualizar su funcionamiento en una pantalla HMI modelo Nextion, con capacidad de contener 6 píldoras diferentes llegando a tener una cantidad total de 24 pastillas, además cuenta con la emisión de alertas a través de una aplicación móvil desarrollada en App Inventor. El sistema permite llevar un registro del seguimiento de la cantidad de pastillas sobrantes, llegando a brindar a las personas de la tercera edad un control en sus dosis diarias [7].

#### 1.1 Contextualización del problema

En Ecuador, según el censo del 2010 existen 74.000 casos registrados de personas que padecen Alzhéimer y se estima que para el 2030 la cifra incremente a 166.000 [1], sin embargo, según la Encuesta Nacional de Empleo, Desempleo y Subempleo del 2021 del Instituto Nacional de Estadística y Censos (INEC) se revela que solo el 32% es participe directo PIB nacional [8].

La mayoría de familias ecuatorianas que tienen un integrante del núcleo familiar que padece Alzhéimer, no cuentan con los recursos necesarios para hospedar a los pacientes en centros de reposo debido a los gastos que generan o en ocasiones no disponen del tiempo necesario para poder atenderlos a causa de diferentes circunstancias, ya sean estas: estudiantiles, sociales o laborales.

Al descuidar el tratamiento o la debida medicación requerida, la enfermedad avanza de una forma acelerada, entre los principales síntomas tenemos: pérdida de memoria a corto plazo, fatiga, cambios de humor, y en su etapa avanzada, las personas pierden la capacidad de comunicación y de movimiento corporal.

La finalidad del proyecto es desarrollar un sistema electrónico dosificador de pastillas para controlar la administración de medicamentos en pacientes con Alzheimer, permitiendo que la medicación pueda ser administrada a los horarios adecuados, llevando un historial y que los familiares puedan visualizar y gestionar su funcionalidad en una aplicación móvil.

Los beneficiarios directos del sistema serán los pacientes que presenten un cuadro de Alzhéimer evitando el avance rápido de la enfermedad al gestionar una correcta administración de sus medicamentos, siendo los beneficiarios indirectos los familiares que se encargan del cuidado del paciente.

#### 1.3 Fundamentación Teórica

#### 1.3.1 Enfermedad De Alzheimer

El Alzhéimer es una enfermedad neurodegenerativa que generalmente conlleva a la pérdida de memoria y otras actividades cognitivas, siendo la causa más común: de la demencia. Esta enfermedad no se caracteriza solo por afectar a personas de edad avanzada ya que se han presentado varios casos, en los cuales tiene un inicio temprano. Generalmente al pasar el tiempo provoca confusión cambios de humor y desorientación incluso en el núcleo familiar [9] [10].

La enfermedad de Alzhéimer tiene un comienzo leve en el cual los pacientes van perdiendo la capacidad de recordar hechos recientes o van perdiendo la capacidad de adquirir información nueva, debido a esta razón al realizar un diagnóstico se determina en qué fase de la enfermedad se encuentra. Entre las fases de Alzhéimer tenemos las siguientes [11].

#### Etapas

#### Demencia Inicial.

La etapa inicial de Alzheimer presenta cuadros con pérdida de memoria en raras ocasiones o de forma recurrente, siendo el mayor problema de esta etapa la pérdida de memoria a corto plazo constante. Los pacientes llegan a tener problemas al aprender conocimientos nuevos [12].

Al intentar comunicarse presenta problema con la memoria, generado por la pérdida de vocabulario y el manejo fluido de las palabras. Otros síntomas son la torpeza al desarrollar tareas como escribir, dibujar, vestirse [13].

## Demencia Moderada

Es considerada la etapa media de la enfermedad, siendo característico los problemas de lenguaje, debido a la pérdida de memoria. Los pacientes tienden a combinar las palabras de forma errónea (parafasia). Se adquieren problemas de aprendizaje de manera progresiva, lo que conlleva a dejar de realizar las actividades rutinarias del diario vivir.

El 30% de pacientes experimentan un cuadro ilusorio, que evita reconocer a sus familiares o seres allegados, volviéndose distraídos, irritables y con presencias de cambio de humor, ocasionados por: la fatiga, la carencia de luz o la oscuridad. Un pequeño porcentaje es afectado por incontinencia urinaria [13].

#### Demencia Avanzada

Etapa final del Alzhéimer, caracterizada por perder las actividades motoras debido al deterioro de la masa muscular, volviendo a los pacientes dependientes de otra persona. Se llega a perder completamente la capacidad de comunicarse de manera verbal, manteniendo únicamente la capacidad de enviar señales emocionales. Esta enfermedad no conlleva a la muerte de forma directa; por el contrario, la hace de manera indirecta a través de las infecciones secundarias adquiridas por el paciente, al carecer de movimientos corporales [14].

#### Diagnóstico

Actualmente no se cuenta con estudios o exámenes que determinen con certeza la enfermedad de Alzheimer, sin embargo, las pruebas existentes tienen un porcentaje de acierto del 85% de efectividad [15].

El diagnóstico DSM-5 es realizado para trastornos cognitivos mayores, presentando las siguientes características [15]:

- Presencia de declive cognitivo significativo
- Déficit cognitivo en las actividades rutinarias
- Confusión

Otros factores característicos de la demencia de Alzhéimer son [15]:

- Presencia de 2 o más signos de DSM-5.
- Realización de pruebas neuropsicológicas que revelan declives progresivos y en ocasiones prolongados.

Estudios imaginológicos:

 Caracterizados por atrofia cerebral difusa, presentes en hipocampo, lóbulos temporales, amígdala, circunvolución, parahipocampal, córtex entorrinal.

#### Tratamiento

Hoy en día la enfermedad no cuenta con un tratamiento específico que permita alterar la evolución de la enfermedad o que lo cure de manera definitiva, sin embargo gracias al avance de la ciencia se ha desarrollado medicamentos que al ser administrados en los pacientes, mejoran temporalmente el estado de la enfermedad en sus diferentes etapas, permitiendo que la enfermedad avance de manera lenta y con esto prolongar las funciones motoras, permitiendo desenvolverse de manera autónoma a cada paciente por un determinado tiempo. Debido a esto se han venido desarrollando programas y servicios, que generan una especie de apoyo a los pacientes y familiares allegados [16].

#### 1.3.2 Sistemas Electrónicos

Un Sistema Electrónico Digital está conformado por un conjunto de circuito integrados, que procesan una gran cantidad de datos de entrada generando señales de salida para una determinada actividad.

Un sistema de control funciona por tres fases: entrada, proceso digital y salida como se muestra en la figura 1 [17].

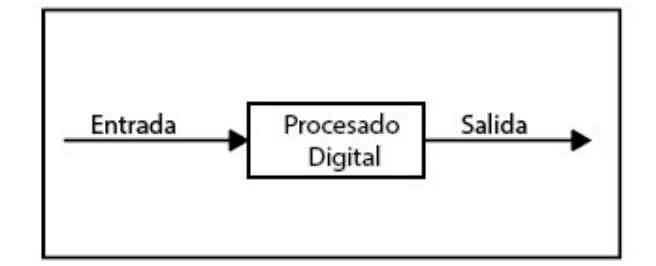

Figura 1 Sistema de Control [17]

#### Sensores

El sensor es un dispositivo que se encarga de recibir algún tipo de energía ya sea luminosa, térmica o cinética; relacionándolo con una unidad de medición entre las principales tenemos: presión, temperatura, voltaje, etc. En su salida se generan datos que pueden ser manipulados para posteriormente poder ser utilizados por el microcontrolador [18].

#### Microcontrolador

El microcontrolador es un circuito integrado con una arquitectura conformada por: RAM, EEPROM, CPU y periféricos I/O de manera compacta. Su principal característica es que puede ser programado para actividades específicas, reemplazando a los integrados y compuertas de generaciones anteriores [19].

## Actuadores

Son dispositivos que reciben una señal desde el microcontrolador, para generar una acción en un elemento mecánico, llegando a trabajar con componentes de gran potencia [20].

#### 1.3.3 Servidores

El servidor web es un espacio alojado en un ordenador el cual funciona a base de peticiones del cliente, enviando una respuesta en código HTML de la página, para el funcionamiento de aplicaciones web. En caso de presentarse un error se genera una notificación con el código de error [21].

### Base de Datos

La base de datos es un espacio virtual que permite almacenar información, la cual puede ser administrada por un sistema de gestión de base de datos. Esta información puede ser utilizada por diferentes páginas y aplicaciones desarrolladas por el usuario [22].

### Firebase

Es una plataforma de desarrollo alojada en Google Cloud Platform, actualmente posee 18 productos usados por millones de aplicaciones. Entre sus principales ventajas tenemos [23].

- Maneja todas las resoluciones de visualización, al estar integrada con Google.
- Fácil utilización debido a la sincronización sencilla que presenta.
- Gran adaptación a plataformas web y móviles, debido a que es compatible con diferentes lenguajes de programación multiplataforma.

#### 1.3.4 Internet De Las Cosas

El internet de las cosas (IoT) se define como la interconexión y la interacción de lo digital y el mundo físico, permitiendo que el avance tecnológico integre dispositivos a las redes de información, a través de las interconexiones de la nube. El internet de las cosas (IoT) permite la conexión de personas con entornos en los cuales los objetos permiten visualizar y gestionar diferentes dispositivos como un medio de innovación [24].

En la figura 2 se muestra las etapas de un sistema de internet de las cosas apreciando su funcionamiento desde el lado izquierdo hacia el lado derecho.

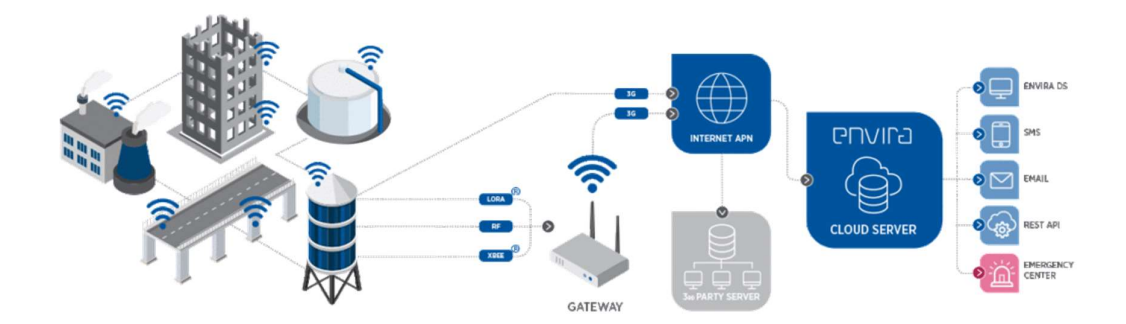

Figura 2 Estructura de un Sistema de Internet de las cosas (IoT) [25].

## Conectividad

El internet de las cosas (IoT) maneja una conectividad desde un dispositivo Bluetooth de bajo consumo, llegando a utilizar tecnologías 4G LTE (Long Term Evolution) o LTE Advanced combinando diferentes tipos de comunicación para generar un sistema de comunicación híbrida [26].

#### Fases en la integración del internet de las cosas (IoT)

#### Fase 1: Conexión.

La fase de conexión empieza con la evolución del internet de las cosas (IoT), conectando objetos en una red a través de sensores inteligentes, que generan información de su entorno para ser enviado posteriormente a un centro de comunicaciones [26].

## Fase 2: Análisis y Visualización.

Una vez adquiridas las señales de información del entorno, se genera una pila de datos de información, en la cual se ejecuta un análisis inteligente, que una vez finalizado permitirá visualizar los resultados obtenidos [26].

### Fase 3: Automatización.

Los resultados obtenidos son ejecutados en los dispositivos inteligentes de manera autónoma [26].

#### Arquitectura

La arquitectura básica del internet de las cosas (IoT) está dividida en tres capas como se muestra en la figura 3:

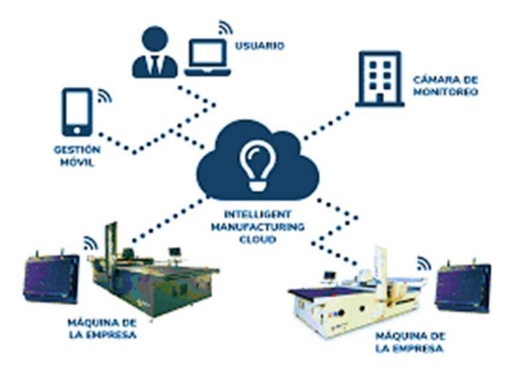

Figura 3 Arquitectura del internet de las cosas (IoT) [26].

#### Capa de percepción (Perception Layer):

Esta capa inicial de un sistema de internet de las cosas (IoT) es encargada de obtener las propiedades físicas del entorno como: temperatura, humedad, localización, etc. Esta información se adquiere mediante sensores capaces de convertir las señales a información digital para poder transmitirla por la red, por medio de tecnología de Identificación por Radiofrecuencia (RFID), códigos de barras o mediante un Sistema de Posicionamiento Global (GPS), claves para esta etapa [27].

## Capa de red (Network Layer):

La etapa intermedia del sistema de internet de las cosas (IoT) tiene la función de enviar los datos obtenidos mediante tecnologías de 3G, 4G, WiFi, Bluetooth, ZigBee u otras [27].

## Capa de aplicación (Application Layer):

Es considerada el nivel más importante en el internet de las cosas (IoT), su función es desarrollar todo tipo de aplicaciones en base a un objetivo específico, y a datos adquiridos en la capa de percepción [27].

### Protocolos para internet de las cosas (IoT):

En la figura 3 se aprecia los protocolos de un sistema de internet de las cosas entre los cuales tenemos los siguientes [28].:

- OPC UA
- HTTP
- MQTT
- CoAP
- DDS
- AMQP

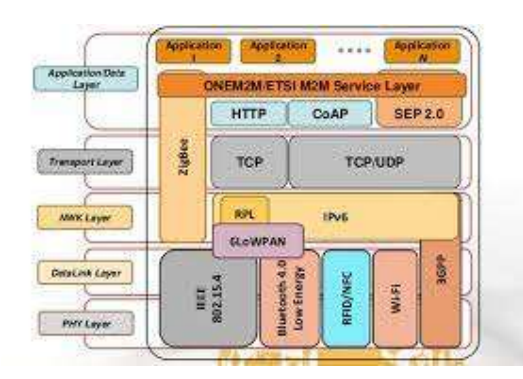

Figura 4 Protocolo de un Sistema de Internet de las Cosas [28].

#### 1.4 Objetivos

#### 1.4.1 Objetivo General

Implementar un Sistema electrónico dosificador de pastillas para controlar la administración de medicamentos en pacientes con Alzheimer mediante tecnología de Internet de las Cosas (IoT).

#### 1.4.2 Objetivos Específicos

- Recopilar datos bibliográficos referentes a sistemas que controlan la administración de medicamentos en pacientes con Alzhéimer
- Diseñar el mecanismo de control automático del sistema electrónico dosificador de pastillas.
- Desarrollar una aplicación web y móvil que permita el registro de datos del usuario y notifique los horarios de administración del medicamento.

El objetivo principal del presente tema de investigación es Implementar un Sistema electrónico dosificador de pastillas, usando microcontroladores basadoS en hardware y software libre, que permitan controlar la administración de medicamentos en pacientes con Alzheimer, utilizando el dispositivo remotamente mediante tecnología de internet de las cosas (IoT).

Se debe realizar un estudio previo de los diferentes dosificadores de pastillas y tecnologías empleadas que existen en el mercado actual, teniendo en cuenta el método de administración y los medicamentos que requieren los pacientes que presenten Alzhéimer. Para ello se realiza las siguientes actividades.

- Análisis de los diferentes medicamentos y métodos de administración en pacientes con Alzhéimer
- Estudio de los diferentes dosificadores de pastillas para la enfermedad de Alzhéimer en el mercado actual.
- Especificación de diferentes tecnologías presentes en el mercado actual para el desarrollo del proyecto de investigación.

Para el diseño del mecanismo de control automático, se seleccionan los componentes idóneos y sus respectivos lenguajes de programación, permitiendo elaborar el mecanismo de control y su respectiva programación en el microcontrolador, acorde al funcionamiento deseado. Para ello, se cumple con las siguientes actividades.

- Selección de los componentes adecuados.
- Diseño del diagrama esquemático para el sistema dosificador de pastillas.
- Desarrollo estructural del sistema dosificador.
- Codificación del microcontrolador del sistema.

Para controlar la funcionalidad del dispositivo remotamente se desarrollan aplicaciones basadas en una interfaz web y móvil, aplicando las siguientes actividades.

- Selección de los diferentes lenguajes de programación orientado a la plataforma Android.
- Selección de los diferentes lenguajes de programación orientado a interfaz web.
- Desarrollo de las aplicaciones web y móvil.

# CAPÍTULO II

## METODOLOGÍA

## 2.1 Materiales

El presente proyecto de investigación consta de materiales selectos, que permiten un adecuado funcionamiento, con base en la toma de decisiones de forma remota. Estos se detallan en la tabla 1.

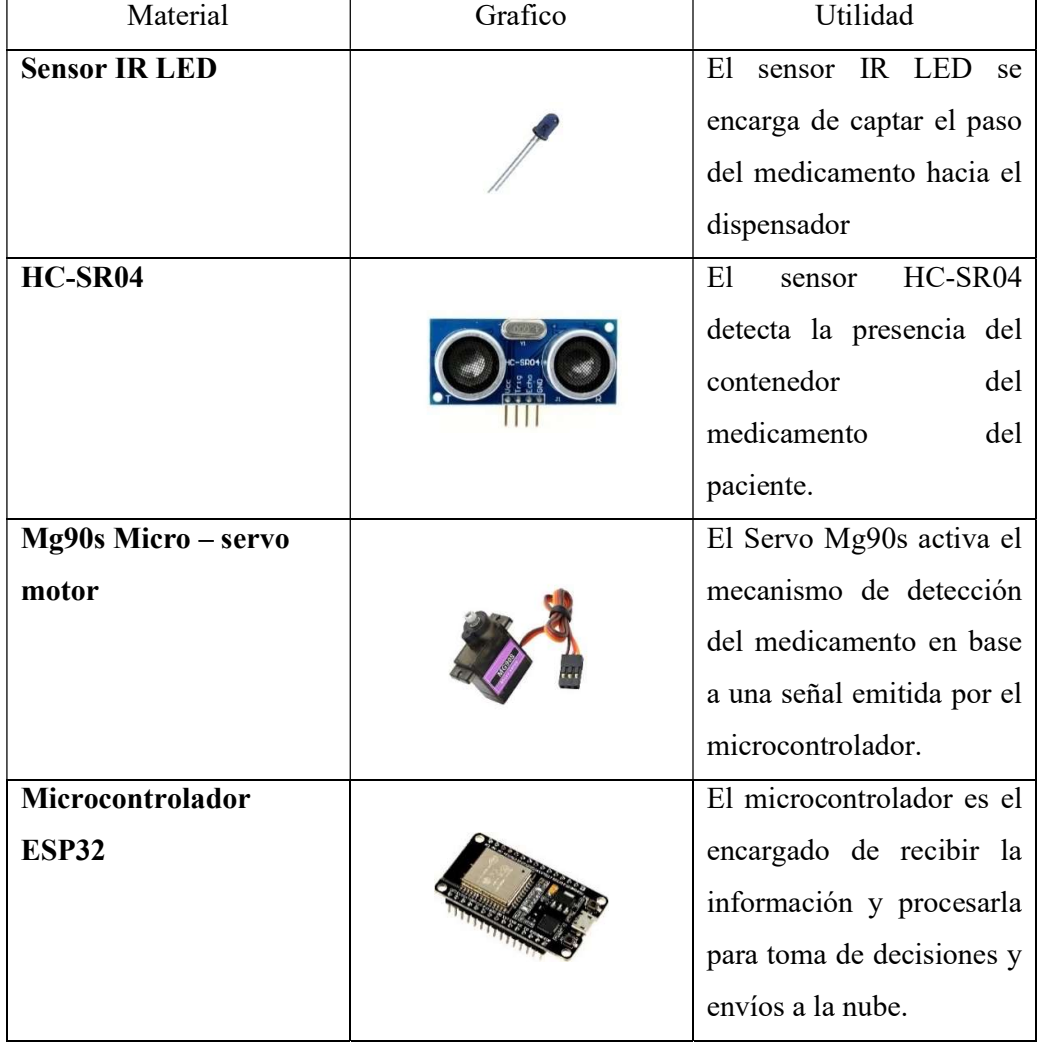

Tabla 1 Materiales usados en el Sistema dosificador de pastillas

| <b>Pantalla Nextion 7.0</b> |          | La pantalla Nextion 7.0 se  |  |
|-----------------------------|----------|-----------------------------|--|
| pulgadas TFT                |          | de<br>la.<br>encarga        |  |
|                             |          | visualización y gestión del |  |
|                             |          | dispensador                 |  |
| <b>Batería Li-ion</b>       |          | Las baterías de Li-ion se   |  |
|                             |          | usan como un respaldo       |  |
|                             |          | energético del dispositivo. |  |
| <b>FireBase</b>             |          | Firebase es la plataforma   |  |
|                             |          | del<br>encargada            |  |
|                             |          | almacenamiento<br>у         |  |
|                             | Firebase | transmisión<br>datos<br>de  |  |
|                             |          | desde la web                |  |
| <b>Nextion Editor</b>       |          | Software encargado de la    |  |
|                             |          | programación<br>de<br>la    |  |
|                             |          | pantalla táctil Nextion.    |  |
|                             |          |                             |  |
|                             |          |                             |  |
| <b>Arduino IDE</b>          |          | Software de entorno de      |  |
|                             |          | programación<br>del         |  |
|                             |          | microcontrolador ESP32      |  |
| <b>Android Studio</b>       |          | Software para desarrollo    |  |
|                             |          | de aplicación móvil para    |  |
|                             |          | los dispositivos Android    |  |

Elaborado por: El investigador

## 2.2 Métodos

## 2.2.1 Modalidad de Investigación

EL sistema dosificador de pastillas tiene como fundamentación la investigación, desarrollo e implementación del prototipo, aplicando conocimientos de electrónica y comunicación adquiridos previamente, permitiendo solventar problemas en pacientes con Alzhéimer a través de accesos remotos, razón por la cual se decide aplicar los siguientes tipos de investigación:

### Investigación Hemerográfica - Documental

Este tipo de metodología permite obtener datos estadísticos referentes a la enfermedad de Alzhéimer, realizando una recopilación de información en revistas, libros, tesis doctorales, artículos científicos.

#### Investigación Aplicada

Se desarrolla un sistema electrónico dosificador de pastillas para controlar la administración de medicamentos, con la finalidad de prevenir que la enfermedad avance progresivamente, mejorando la calidad de vida los pacientes con Alzhéimer y sus familias.

#### Investigación de Campo

Se realiza recopilación de antecedentes clínicos en pacientes de Alzheimer en la ciudad de Ambato, así como pruebas de funcionamiento del Sistema electrónico dosificador de pastillas para controlar la administración de medicamentos

## Recolección de Información

El presente proyecto tomará como referencia las investigaciones documentadas en diferentes revistas indexadas, tesis de nivel doctoral, finalmente libros publicados en los últimos años que traten acerca de la enfermedad de Alzhéimer permitiendo generar un mayor nivel de confianza en la investigación.

#### Procesamiento y Análisis de Datos

El procesamiento de datos toma como referencia la información analizada en medios bibliográficos, proyectando una crítica en los siguientes puntos:

- Estudio de los medicamentos para pacientes con Alzhéimer
- Metodología para la administración de medicamentos
- Análisis de parámetros técnicos en la selección de componentes electrónicos
- Visualización de información e históricos del paciente en aplicación web y móvil.

## 2.2.1 Desarrollo del Proyecto

El desarrollo del proyecto se basa en las siguientes actividades las cuales permiten el correcto funcionamiento del dispositivo:

- Análisis de los diferentes medicamentos y métodos de administración de pacientes con Alzhéimer
- Análisis de diferentes dosificadores de pastillas presentes en el mercado actual y especificación de aquellos diseñados específicamente para tratar con la enfermedad de Alzhéimer.
- Determinación de las diferentes tecnologías en el mercado actual para el desarrollo del proyecto de investigación
- Selección de componentes adecuados.
- Diseño del diagrama esquemático para el sistema dosificador de pastillas
- Desarrollo estructural del sistema dosificador
- Codificación del microcontrolador del sistema
- Selección de los diferentes lenguajes de programación orientado a la plataforma Android
- Selección de los diferentes lenguajes de programación orientado a interfaz web
- Desarrollo de las aplicaciones web y móvil

## CAPÍTULO III

## RESULTADO Y DISCUSIÓN

#### 3.1 Análisis y discusión de los resultados

Acorde a las diferentes propuestas generadas por investigadores a nivel mundial, se obtiene sistemas desarrollados en dos categorías: manuales y automáticas.

En el mercado actual encontramos sistemas dosificadores de pastillas que varían en tamaño y forma, algunos utilizan tecnología Wifi y son comercializados a nivel internacional. Estos sistemas son tomados como referencia para el desarrollo de un nuevo dispensador mejorando su funcionalidad y el promedio de costos actuales.

#### 3.2 Desarrollo de la Propuesta

El trabajo de investigación está basado en un sistema dosificador de pastillas, el cual presenta una etapa de control, que se encarga de la activación del sistema por medio de una interfaz web o una aplicación móvil, y una etapa de monitoreo que permite llevar el control de la administración de medicamentos por parte de encargados del paciente con Alzhéimer.

El sistema tiene como característica principal alertar el horario respectivo de la toma de medicamentos diarios, con la finalidad de prevenir que la enfermedad avance de manera acelerada, y controlado así que el sistema permanezca activo las 24 horas del día al contar con su propio respaldo de energía

#### 3.2.1 Medicamentos para la enfermedad de Alzheimer

Actualmente la enfermedad de Alzheimer no cuenta con una cura, pero se puede encontrar tratamientos temporales suministrados de forma oral y mediante parches en la etapa avanzada de la enfermedad, que mejora la calidad de vida del paciente y evite que la enfermedad avance de manera rápida. En la tabla 2 podemos encontrar en orden jerárquico los medicamentos que se disponen en el mercado actual.

| Nombre del<br>compuesto del | <b>Dosis</b>    | Costo  | Presentación | Etapa de la<br>enfermedad |
|-----------------------------|-----------------|--------|--------------|---------------------------|
|                             |                 |        |              |                           |
| <b>Medicamento</b>          |                 |        |              |                           |
| Donepezilo 5mg              | 1 cada 24 horas | \$0.98 | Pastilla     | Inicial                   |
| Donepezilo 10mg             | 1 cada 24 horas | \$1.81 | Pastilla     | Moderada                  |
| Reminyl 4mg                 | 1 cada 24 horas | \$1.28 | Pastilla     | Inicial                   |
| Reminyl 8mg                 | 1 cada 24 horas | \$2.03 | Pastilla     | Moderada                  |
| Rivastigmina 9mg            | 1 cada 24 horas | \$2.88 | Parche       | Avanzada                  |

Tabla 2 Medicamentos disponibles para tratar el Alzheimer [29]

Elaborado por: El investigador

## 3.2.2 Dosificadores

Con el avance tecnológico se han venido desarrollando dispositivos que mejoren la calidad de vida de los pacientes, como es el caso de los dosificadores de pastillas que actualmente cuentan con la característica de ser controlados remotamente mediante la tecnología WIFI o Bluetooth y a su vez de forma manual. En la tabla 3 se describe los dispositivos con mayor relevancia que se encuentran actualmente.

Tabla 3 Comparativa de Dosificadores

|                                      | e-Pill Station                                 | Prototipo<br>Universidad de<br>Guayaquil |
|--------------------------------------|------------------------------------------------|------------------------------------------|
| <b>Parámetros</b><br><b>Técnicos</b> |                                                |                                          |
| Costos                               | \$398.95                                       | \$350,50                                 |
| Accesibilidad                        | Determinadas Zonas<br>geográficas del<br>mundo | No comercial solo<br>prototipo           |

| Tipo                       | Manual          | Automática          |
|----------------------------|-----------------|---------------------|
| Pantalla                   | <b>LCD</b>      | <b>LCD</b>          |
| Táctil                     | N <sub>o</sub>  | N <sub>o</sub>      |
| Notificación               | Sonora          | Sonora              |
| Permite notificar a más de | N <sub>0</sub>  | N <sub>o</sub>      |
| una persona                |                 |                     |
| Voltaje                    | 6V              | 5V                  |
| Alimentación               | <b>Baterías</b> | Corriente eléctrica |
| Aplicación Móvil           | N <sub>0</sub>  | Si                  |
| Aplicación Web             | N <sub>o</sub>  | N <sub>o</sub>      |
| Estadístico                | N <sub>0</sub>  | No                  |

Elaborado por: El investigador

## 3.3 Análisis de parámetros técnicos

### 3.3.1 Sensores y Actuadores

Los sensores se encargar del paso del medicamento y su vez de controlar la presencia del reciente, permitiendo notificando a las personas encargadas cuando se suministre el contenido del recipiente al paciente. Estos sensores se seleccionaron en base a las características y funcionalidad descrito en la tabla 4 y 5.

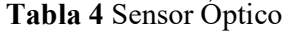

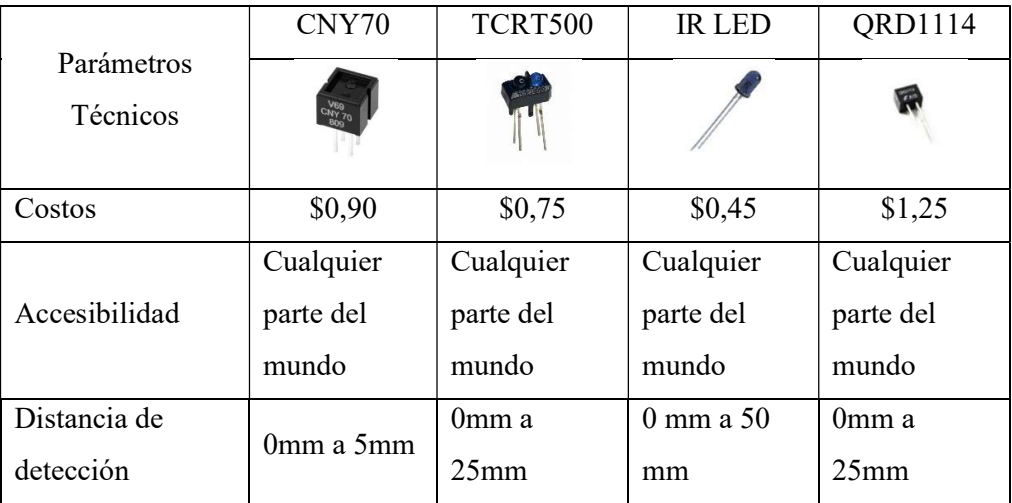

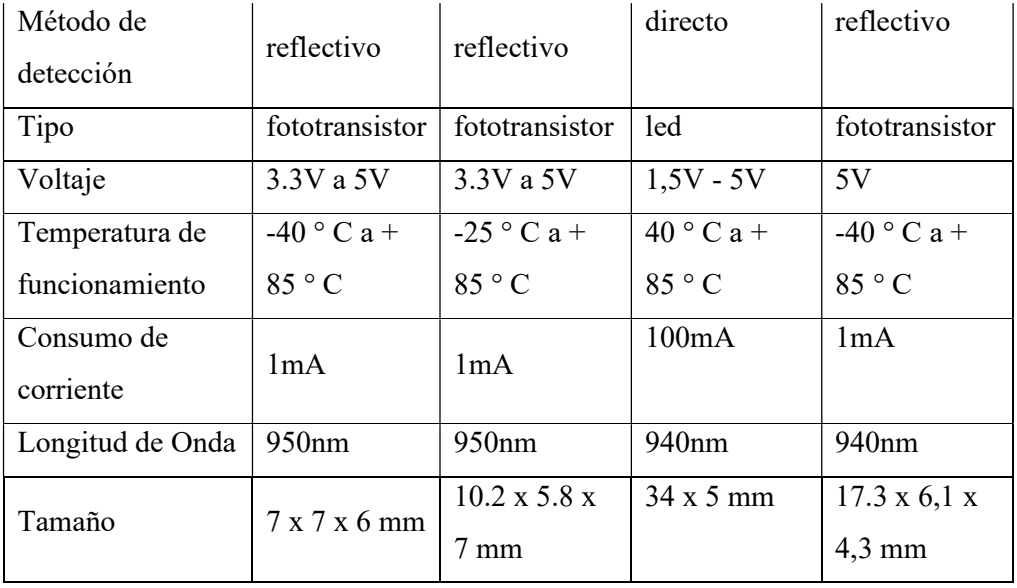

Elaborado por: El investigador

 Se selecciona el sensor IR LED debido a que presenta un rango superior del diámetro del mecanismo para el paso de control del medicamento.

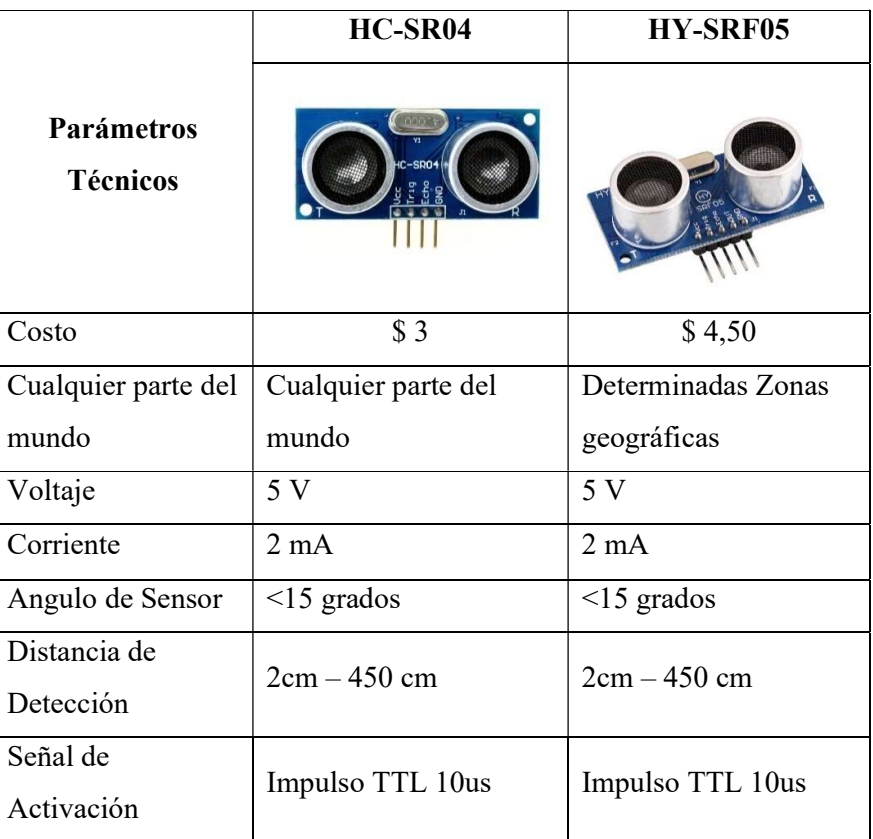

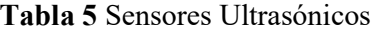

| Señal de Eco | señal TTL PWL de<br>salida                          | señal TTL PWL de<br>salida                                       |  |
|--------------|-----------------------------------------------------|------------------------------------------------------------------|--|
| Pines        | 1. VCC<br>2. $trig(T)$<br>3. $e$ co $(R)$<br>4. GND | 1. VCC<br>2. trig $(T)$<br>3. $e$ co $(R)$<br>4. FUERA<br>5. GND |  |
| Precisión    | $\sim$ 3 mm                                         | $\sim$ 2 mm                                                      |  |

Elaborado por: El investigador

Se selecciona el sensor HC-SR04 debido a que presenta la misma funcionalidad de otros sensores de distancia por un menor costo de adquisición.

El actuador es el encargado del eje rotatorio presente en el sistema dosificador de pastillas, permitiendo el paso del medicamento desde su almacenamiento hacia el envase contenedor de la pastilla. Para la selección del actuador se toma como referencia la tabla 6.

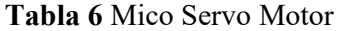

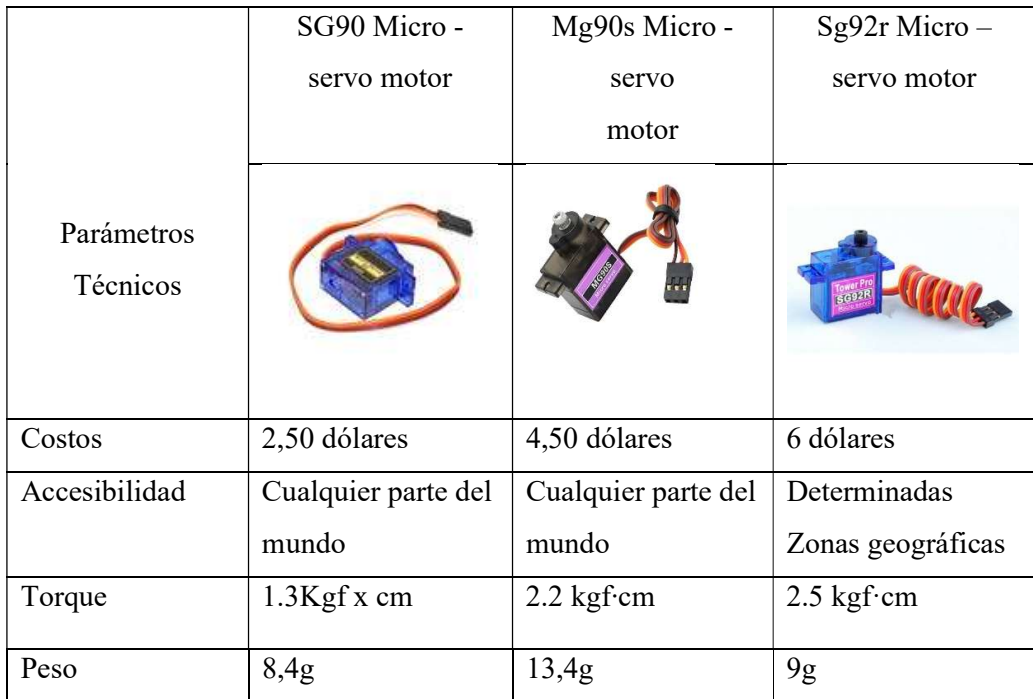

| Velocidad sin  | 110RPM/130RPM            | 110RPM/130RPM                | 110RPM/130RPM                |
|----------------|--------------------------|------------------------------|------------------------------|
| carga          |                          |                              |                              |
| Voltaje        | $4,8v - 6v$              | $4,8v - 6v$                  | $4,8v - 6v$                  |
| operación      |                          |                              |                              |
| Temperatura de | $25^{\circ}$ C $\pm$ 5°C | $25^{\circ}C \pm 5^{\circ}C$ | $25^{\circ}C \pm 5^{\circ}C$ |
| Operación      |                          |                              |                              |
| Tipo de        | Plástico                 | Metálico                     | Fibra de Carbono             |
| Engranaje      |                          |                              |                              |
| Motor          | Metálico escobillas      | Metálico escobillas          | Metálico escobillas          |
| Carcasa        | Nylon y fibra de         | Nylon y fibra de             | Nylon y fibra de             |
|                | vidrio                   | vidrio                       | vidrio                       |
| Dimensión del  | $100$ mm $\pm$ 5         | $100 \text{mm} \pm 5$        | $100 \text{mm} \pm 5$        |
| Cable          |                          |                              |                              |

Elaborado por: El investigador

Se selecciona el Micro-servo Mg90s debido a que está formado por engranes metálicos lo que garantiza un mayor tiempo de vida útil.

## 3.3.2 Microcontroladores

El microcontrolador del sistema se encarga del funcionamiento autónomo, como la recepción y transmisión de datos a través de redes inalámbricas. Por lo cual se toma en referencia la tabla 7 para su selección.

Tabla 7 Comparativa de Microcontroladores

| Parámetros<br><b>Técnicos</b> | <b>ESP8266</b><br><b>NodeMCU</b><br>V <sub>2</sub> | <b>ESP8266</b><br><b>NodeMCU</b><br>V3 | <b>NodeMCU</b><br><b>ESP32</b> | <b>Arduino</b><br><b>UNOR3</b> |
|-------------------------------|----------------------------------------------------|----------------------------------------|--------------------------------|--------------------------------|
|                               |                                                    |                                        |                                |                                |

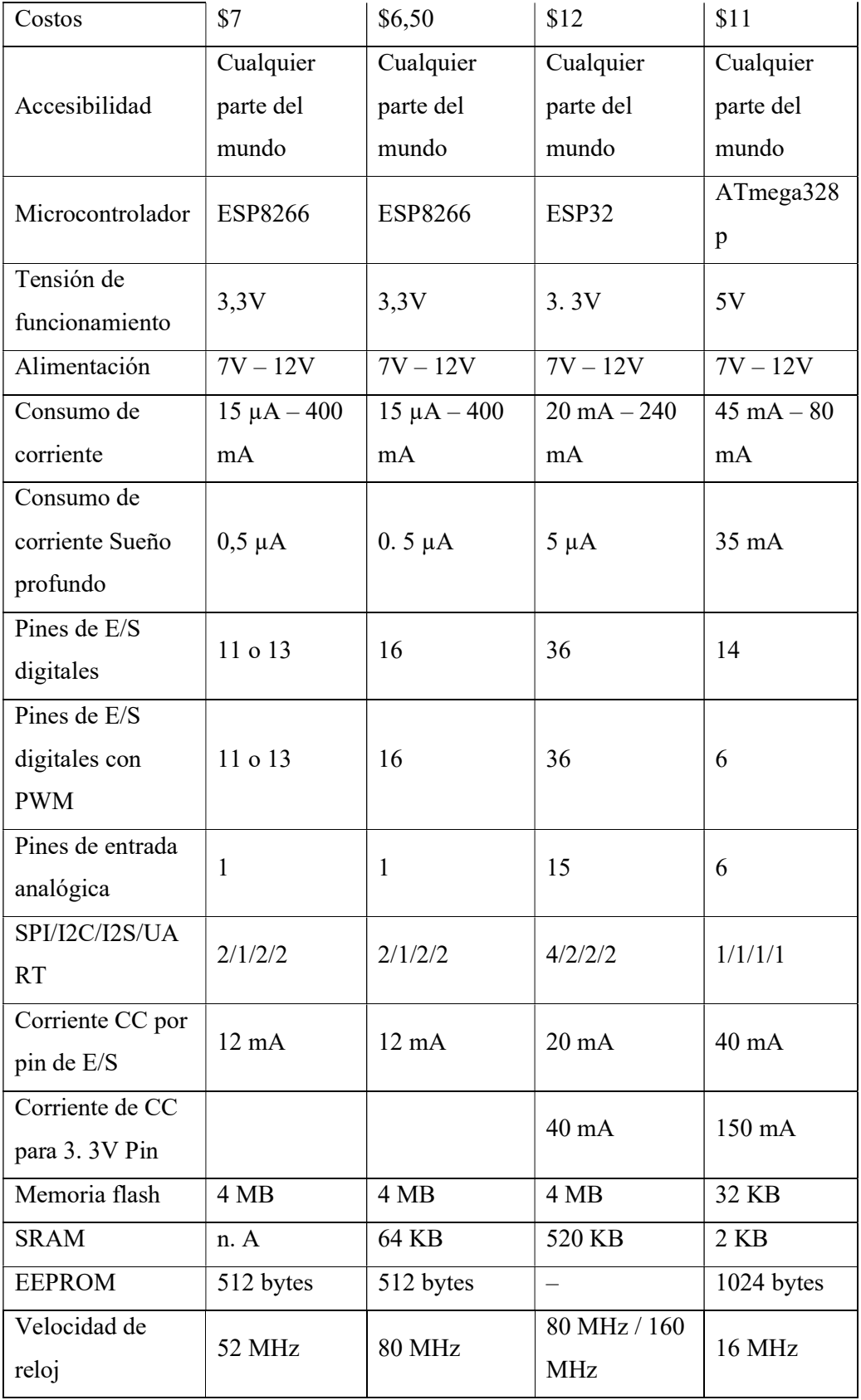
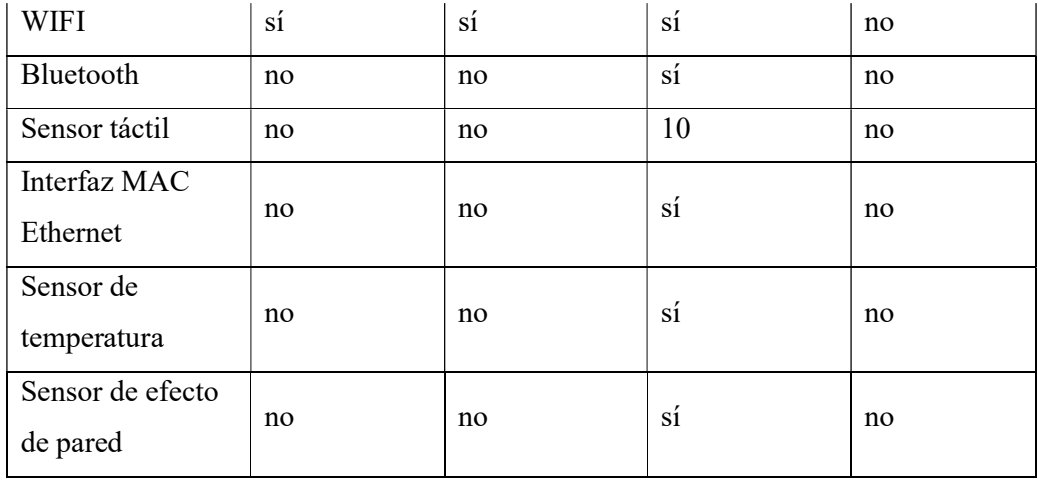

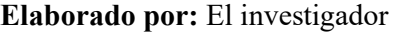

Una vez comparado los diferentes microcontroladores, se concluye que: todos pueden cumplir con la misma funcionalidad en el sistema autónomo, sin embargo, se descarta el módulo Arduino Uno al carecer de un módulo interno de conexión inalámbrica. Por otro lado, se selecciona el microcontrolador ESP32 ya que presenta una ejecución de procesos a mayor velocidad debido a que la velocidad de reloj trabaja a una frecuencia más alta.

## 3.3.3 Monitoreo

Se realiza mediante una pantalla TFT táctil, permitiendo la administración y control de datos en el sistema. Esta se selecciona acorde a las características presentes en la tabla 8.

|                                      | <b>Pantalla TFT LCD</b><br>de 3,5 pulgadas | <b>Pantalla Nextion 7.0</b><br><b>7pulgadas TFT</b> |
|--------------------------------------|--------------------------------------------|-----------------------------------------------------|
| <b>Parámetros</b><br><b>Técnicos</b> |                                            |                                                     |
| Costo                                |                                            | \$110                                               |

Tabla 8 Comparativa de Pantallas Táctiles

| Accesibilidad   | Cualquier parte del  | Cualquier parte del  |  |
|-----------------|----------------------|----------------------|--|
|                 | mundo                | mundo                |  |
| Táctil          | Si.                  | Si.                  |  |
| Tamaño          | 3,5 pulgadas         | 7 pulgadas           |  |
| Dimensiones     | 56 x 84 mm           | $181 \times 118$ mm  |  |
| Resolución      | 480 x 320            | 800 x 480            |  |
| Voltaje         | 5 V                  | 5 V                  |  |
| Corriente       | $200 \text{ mA}$     | $500 \text{ mA}$     |  |
| Temperatura de  | $-25$ ° C a + 85 ° C | $-30$ ° C a + 85 ° C |  |
| funcionamiento  |                      |                      |  |
| Ranura Micro SD | Si.                  | Si.                  |  |
| Plataforma de   | No                   | Nextion Editor       |  |
| programación    |                      |                      |  |

Elaborado por: El investigador

Se selecciona la pantalla Nextion 7.0 debido a que presenta las siguientes ventajas:

- Materiales de construcción de alta calidad
- Mejor experiencia de trabajo con tiempos de reacción instantánea

Esta pantalla al contar con su propio software de edición, optimiza las interfaces desarrolladas por el usuario.

### 3.3.4 Respaldo Energético

Se selecciona las baterías de Li-ion, puesto que el sistema no necesita un gran consumo de energía, además su controlador le permite activar el sistema de carga cuando carecen de energía.

### 3.3.5 Base de Datos

Para el desarrollo del proyecto se usa una base de datos alojadas en el dominio de Firebase, debido a que esta permita una conexión remota sin limitar la cantidad de usuarios o espacio en la nube a diferencia de servidores libres cuyo limitante es la cantidad de almacenamiento preinstalada en el sistema.

Firebase además cuenta con lenguajes de programación que permiten la gestión de interfaces web precargadas. Las características más importantes se detallan en la tabla 9.

|                                      | <b>Firebase</b>    | <b>MariaDb</b>       |  |
|--------------------------------------|--------------------|----------------------|--|
| <b>Parámetros</b><br><b>Técnicos</b> | <b>Firebase</b>    | <b>MariaDB</b>       |  |
| Desarrollador                        | Google             | MariaDB Corporacion  |  |
| Versión Inicial                      | 2012               | 2009                 |  |
| Licencia                             | Gratis - Comercial | Fuente abierta       |  |
| Almacenamiento Gratis                | $1$ GB             | Limitado             |  |
| Datos almacenados en<br>la nube      | Si                 | No                   |  |
| SQL                                  | No                 | Si                   |  |
| Lenguaje de                          | Java               | Ada<br>$C +$<br>Java |  |
| programación                         | JavaScript         | JavaScript (Node.js) |  |
| compatibles                          | Objective-C        | PHP<br>Python<br>etc |  |
| Concurrencia                         | Si                 | Si                   |  |
| Durabilidad                          | Si                 | Si <sup>-</sup>      |  |
| Escalable                            | Si                 | Si                   |  |

Tabla 9 Comparativa de Base de Datos

Elaborado por: El investigador

### 3.4 Sistema electrónico dosificador de pastillas para pacientes con Alzheimer

El sistema dosificador de pastillas se desarrolla con la final de notificar los horarios de administración del medicamento a familiares o personas encargadas de pacientes con Alzheimer. De esta forma es posible controlar de mejor manera los horarios de administración de dichos medicamentos, evitando que la enfermedad avance rápidamente, a causa de descuidos o por falta de medicamento. Este dispensador cuenta con la característica de poder almacenar entre 1 a 90 pastillas, que podrán ser suministradas hasta un periodo de 3 meses de forma autónoma. En la figura 5 se observa el diagrama esquemático del sistema dosificador de pastillas y la integración entre los componentes que lo conforman.

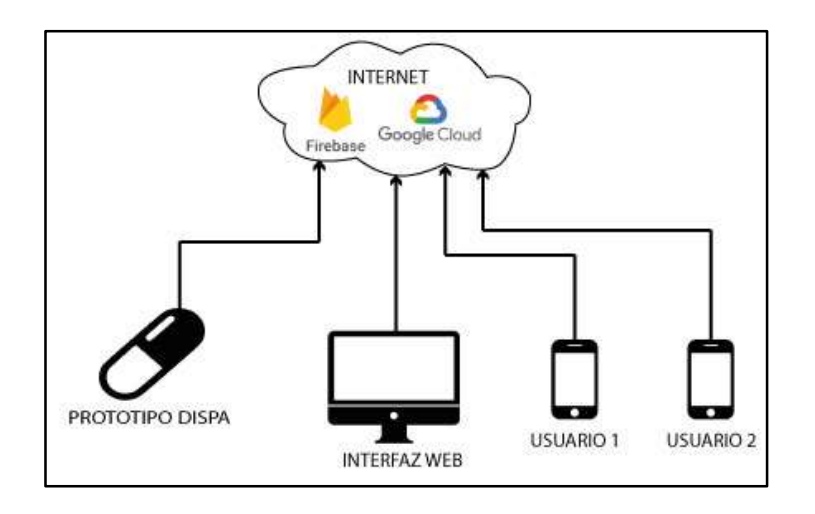

Figura 5 Diagrama esquemático del dosificador de pastillas.

#### Elaborado por: El investigador

El funcionamiento del dispensador de pastillas está conformado por 5 fases, descritas en un diagrama de control de lazo cerrado, el cual lo podemos apreciar en la figura 6

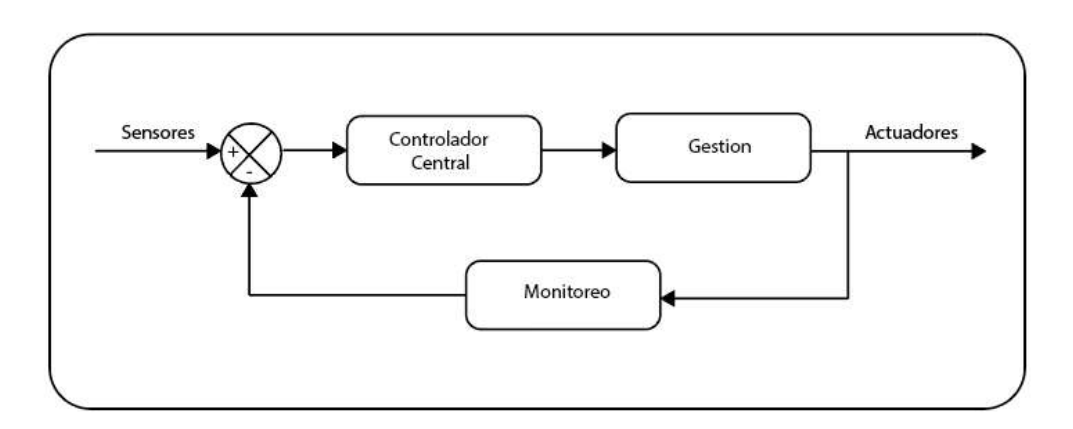

Figura 6 Diagrama de Bloques

#### 3.4.1 Sensorización

Esta etapa la compone el sensor IR LED encargado de verificar el paso del medicamento ingresado en el contenedor hacia el recipiente. Este está controlado por un sensor de distancia SRH-04 cuya funcionalidad es detectar que el recipiente se encuentre en un margen entre 0 a 3cm de distancia del sistema dosificador.

#### 3.4.2 Desarrollo del sistema de control

El sistema de control define todo el funcionamiento del proyecto ya que se encarga de manejar cada una de las etapas, siendo desarrollado en un microcontrolador ESP-32, codificado en un entorno de programación de Arduino IDE.

Al presentarse el horario establecido para la suministración del medicamento, el microcontrolador genera una alerta hacia los dispositivos web y móviles enlazados al sistema de control, para proceder con el accionamiento del servo motor encargado del paso del medicamento, una vez que pasa desde su almacenamiento hacia el recipiente es detectado por el sensor IR LED, el cual envía una señal hacia el microcontrolador que posteriormente será enviada hacia Firebase alojada en Google Cloud, contabilizando el número de pastillas restantes en el sistema dosificador.

Cuando el paciente o las personas encargadas de la suministración de medicamentos retiren el recipiente, el sensor HC-SR04, se envía una señal al microcontrolador para la desactivación de la alerta a través de Firebase, posteriormente notifica que el recipiente ha sido retirado generando en el microcontrolador un tiempo de 5 minutos para volver a sensar la presencia del recipiente, una vez que el sensor detecta nuevamente la presencia del recipiente, se procede a enviar un dato hacia la plataforma de Firebase, la cual permite generar un historial de la suministración del medicamento.

Para generar las diferentes actividades en el microcontrolador se desarrolla un lenguaje de programación en el entorno gráfico de Arduino IDE, este se aprecia en el anexo 1.

#### 3.4.3 Selección de Lenguaje de programación

Para el desarrollo de la aplicación móvil se compara los principales lenguajes de programación enfocados hacia la plataforma Android, seleccionando Android Studio debido a que presenta mejor compatibilidad con los dispositivos móviles actuales, además presentan librerías con una mayor compatibilidad con los servidores. Sus datos técnicos se pueden visualizar en la tabla 10.

|                                               | <b>Android Studio</b>    | <b>App Inventor</b> |  |  |
|-----------------------------------------------|--------------------------|---------------------|--|--|
| Parámetros<br><b>Técnicos</b>                 | <b>Android</b><br>Studio | ENTOR               |  |  |
| Tipo de Lenguaje                              | IntelliJ IDEA            | <b>Bloques</b>      |  |  |
| Generador de<br>Código                        | Si                       | No                  |  |  |
| Emulador                                      | Si                       | Si                  |  |  |
| Permite subir la<br>aplicación a la<br>tienda | Si                       | Si                  |  |  |
| Lenguaje de<br>programación<br>compatibles    | $C++$<br><b>NDK</b>      | Ninguno             |  |  |
| Recursos para IDE                             | 4 RAM                    | En línea            |  |  |
| Compatibilidad                                | Mac<br>Windows<br>Linux  | En línea            |  |  |

Tabla 10 Interfaz de programación para Aplicaciones

Elaborado por: El investigador

### 3.4.5 Desarrollo de la interfaz móvil

La interfaz móvil es desarrollada en la plataforma de Android Studio compatible con todos los dispositivos Android en el mercado actual. Para el proyecto del sistema dosificador se ha desarrollado varias Activitys con diferentes funcionalidades estructuradas en un menú principal cuya lógica de control es representada en la figura 7 y mostrada en el anexo 2.

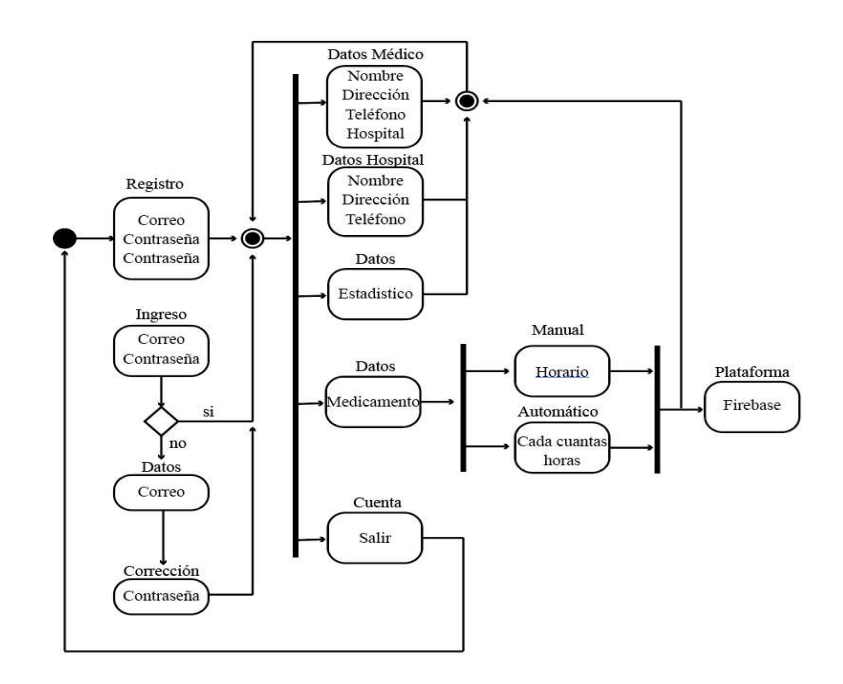

Figura 7 Diagrama de Activitys UML

# Elaborado por: El investigador

### Activity 1

La activity 1 representa el ingreso del usuario a la aplicación del sistema, siendo dividida en dos etapas: registro e ingreso. Esta activity se puede visualizar en la. figura 8

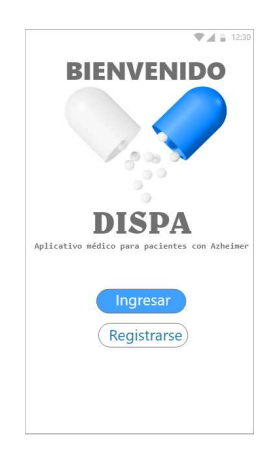

Figura 8 Menú de inicio

El registro se encarga del envió de los datos personales del usuario hacia la plataforma de Firebase en donde se lleva el control de acceso de los usuarios, esta interfaz está representada la figura 9.

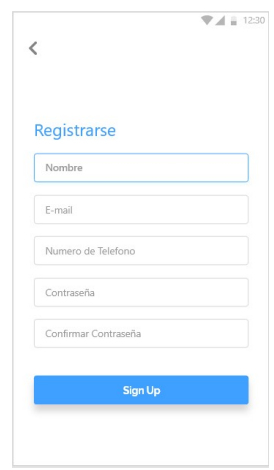

Figura 9 Registro de usuarios

### Elaborado por: El investigador

Una vez creado un usuario en la base de datos de Firebase se puede ingresar por medio de la pantalla de acceso, la cual tiene presenta un control en caso de que el usuario haya perdido sus datos de ingreso, de lo contrario accedería con normalidad hacia el sistema. Este proceso de visualiza en la figura 10.

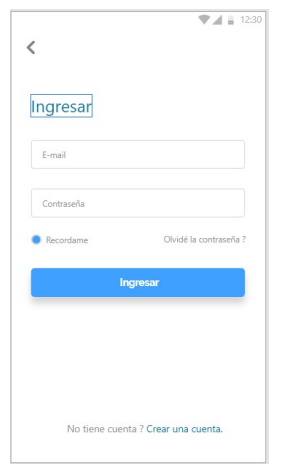

Figura 10 Pantalla de ingreso

En caso de pérdida de las credenciales de acceso a la aplicación, se enviará un correo con la contraseña respectiva del usuario ingresado, permitiendo el acceso con normalidad a la plataforma. Como se detalla en la figura 11.

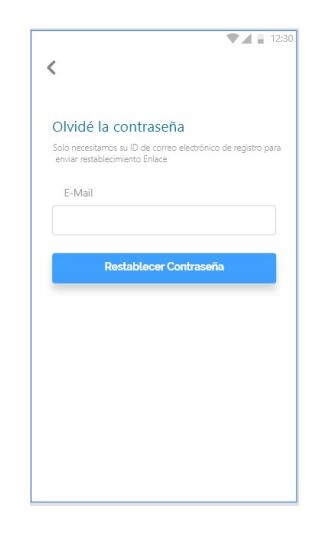

Figura 11 Recuperación de la contraseña

### Elaborado por: El investigador

### Activity 2

En esta pantalla encontramos el menú de acceso a la aplicación la cual consta de 4 partes como se muestra en la figura 12.

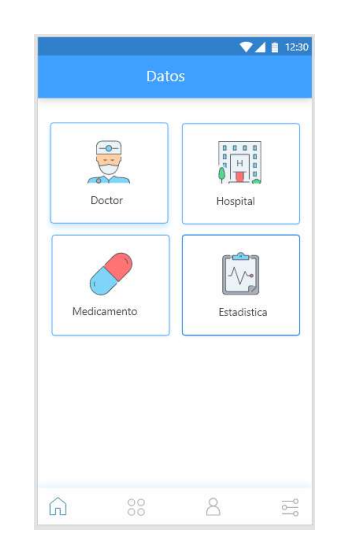

Figura 12 Opciones para datos

La primera subpantalla presenta dos opciones, una de ingreso de datos del médico por primera vez, cuando estos datos son enviados a la plataforma Firebase se generan un acceso directo a la segunda subpantalla al verificar el acceso del usuario a la aplicación, una vez registrado los datos del médico. Este proceso se detalla en la figura 13.

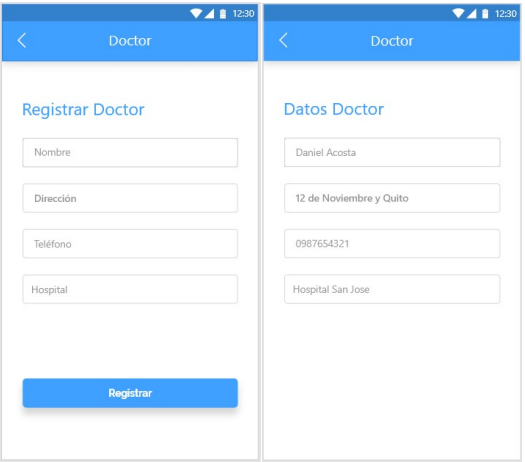

Figura 13 Datos Médicos

#### Elaborado por: El investigador

El submenú referente a los datos del hospital presenta una opción de ingreso de datos y una de registro. Al llenar la información con los datos del Hospital, estos se envían a la plataforma de Firebase encargada de gestionar la información en caso de encontrar un centro hospitalario registrado con anterioridad, se podrá previsualizar la subpantalla referente a los datos ingresados. Este proceso lo podemos encontrar en la figura 14.

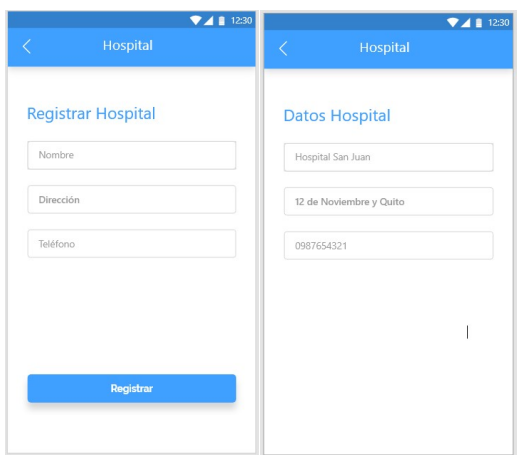

Figura 14 Datos del Hospital

La etapa de ingreso del tipo del medicamento presenta una sub división interna, basado en el registro y la cantidad del medicamento, para posteriormente seleccionar en un reloj interactivo el horario de suministración de las pastillas durante el día, al generar estos datos se envían a la plataforma de Firebase para su almacenamiento, continuando con el ingreso de intervalos de tiempo entre las suministraciones del medicamento. Estas acciones las podemos previsualizar en la figura 15.

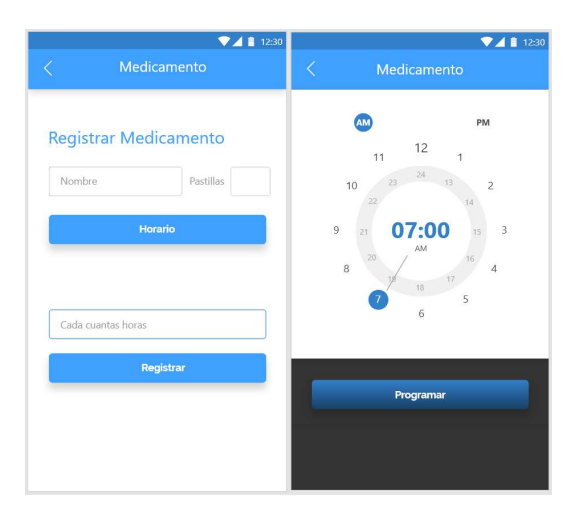

Figura 15 Registro del Medicamento

### Elaborado por: El investigador

La cuarta sub actividad perteneciente al menú principal se encarga de realizar una consulta a la base de datos alejada en Firebase, permitiendo mostrar un registro histórico de los días en que se suministraron los medicamentos, controlando de esta manera la evolución del tratamiento. Como se aprecia en la figura 16.

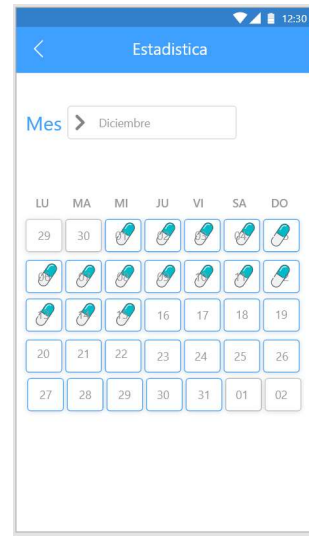

Figura 16 Estadística del medicamento

#### Elaborado por: El investigador

#### 4.4.5 Desarrollo de la interfaz Web

La interfaz fue desarrollada utilizando lenguaje HTML y JavaScript siendo almacenado en un servidor gratuito de Google Cloud. Esta interfaz cuenta con dos pantallas, el respectivo código de programación es presentado en el anexo 3.

La primera pantalla permite el acceso a través de un usuario previamente registrado en la aplicación móvil. Estos son comparados con los registros de la base de datos de Firebase, en caso de ser correcto ingresamos a la pantalla 2, de lo contrario se puede enviar un mensaje de recuperación al correo electrónico permitiendo cambiar la clave de acceso en caso de haberla olvidado por algún motivo. El control de acceso se puede visualizar en la figura 17.

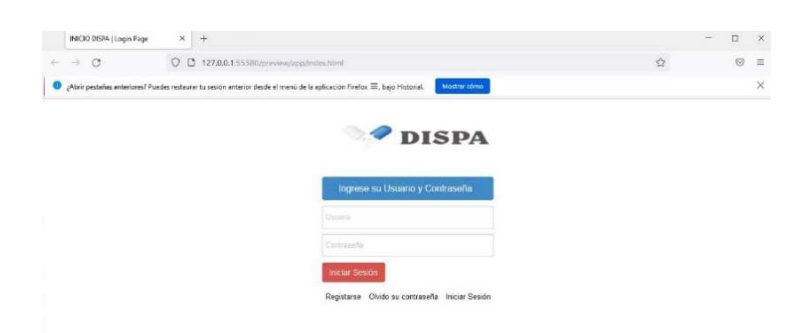

Figura 17 Pantalla de Acceso Web

La pantalla número dos genera una petición de acceso a la plataforma de Firebase, obteniendo los datos de suministración del medicamento de los últimos seis meses, estos datos son gestionado mediante JavaScript y visualizados en un histórico de la interfaz web. Este proceso se detalla en la figura 18.

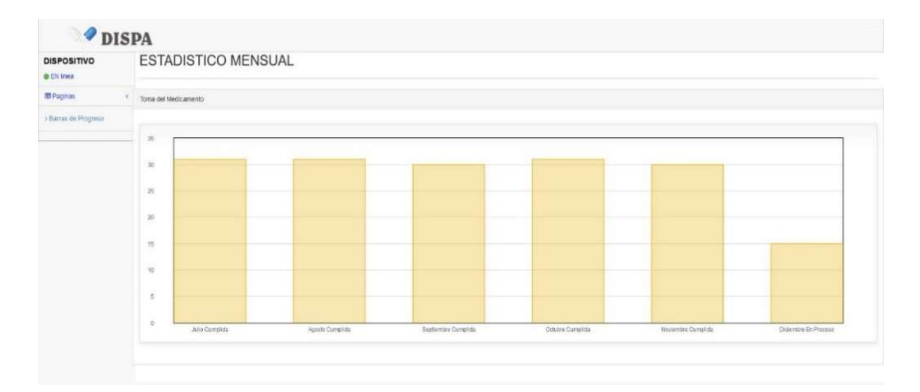

Figura 18 Histórico de la Interfaz Web

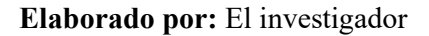

#### 3.4.6 Base de Datos

Se selecciona la base de datos de Firebase alojada en un servidor Google Cloud, tomando en cuenta el paquete de almacenamiento gratuito, debido a que cuenta con una capacidad de 1Gb de alojamiento, soportando un rango de 500 usuarios, razón por la cual se la toma en referencia para el presente tema de investigación.

La plataforma de Firebase cuenta con un diseño interactivo que permite la visualización en tiempo real, de transmisión y recepción de datos por parte de los usuarios alojados. El proyecto actual está desarrollado en dos partes: Autentificación y Gestión de procesos. Este funcionamiento se la puede apreciar en la figura 19.

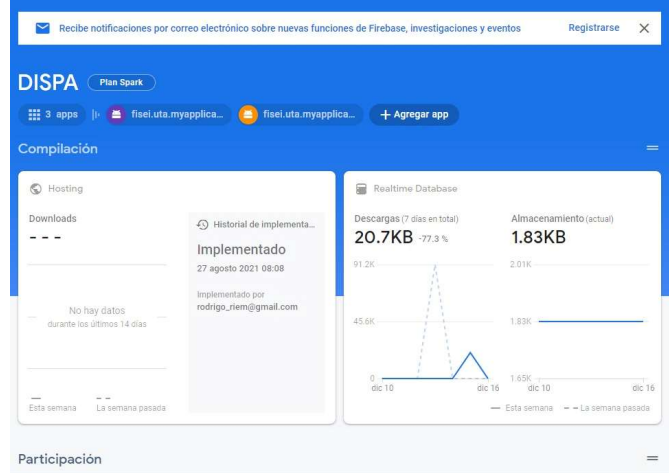

Figura 19 Transmisión y Recepción de datos en Firebase

### Elaborado por: El investigador

La autentificación en Firebase es encriptada brindando seguridad en esta plataforma, la misma que envía esta encriptación hacia la id de usuarios registrados a las diferentes aplicaciones permitiendo su acceso, en caso de que el usuario haya olvidado su clave Firebase envía un correo de recuperación. Estos registros se muestran en la figura 20.

| Firebase                                                      | $DISPA -$                                                                                                  |                                                                                                    |             |                                            |                               |                         |
|---------------------------------------------------------------|----------------------------------------------------------------------------------------------------|----------------------------------------------------------------------------------------------------|-------------|--------------------------------------------|-------------------------------|-------------------------|
| Descripción general de C<br>A                                 | Authentication                                                                                             |                                                                                                    |             |                                            |                               |                         |
| Compilación                                                   | Templates<br>Sign-in method<br>Users<br>_                                                                  | Usage                                                                                                    |             |                                            |                               |                         |
| Authentication<br>盐<br><b>Firestore Database</b><br>$\approx$ |                                                                                                    | +* Crea prototipos y haz pruebas de extremo a extremo con Local Emulator Suite, que ahora es compatible con Firebase Authentication. |             |                                            |                               | Comenzar <sub>[2]</sub> |
| ≘<br><b>Realtime Database</b><br>西<br>Storage                 | C<br>Q. Buscar por dirección de correo electrónico, número de teléfono o UID de usuario<br>Agregar usuario |                                                                                                    |             |                                            |                               |                         |
| ۰<br>Hosting<br>$\Theta$<br><b>Functions</b>                  |                                                                                                    | Identificador                                                                                                    | Proveodones | Fecha de<br>Fecha de<br>creación<br>acceso | UED de usuario                |                         |
| <b>Machine Learning</b><br>Ġ.                                 |                                                                                                    | xaylercoam4@outlook.com                                                                                                    | 圖           | T now 2021                                 | CHhryDdMJXdtMVPZV1GbpJ2Nt.    |                         |
| Lanzamiento y supervisión                                     |                                                                                                    | erikasmac12@gmail.com                                                                                                    | 圖           | 20 nov. 2021                               | CyDigNyVOsie1J9/809HIsPBnYUv1 |                         |
| Crashlytics, Performance, Test La.                            |                                                                                                    | adrianvaz92@yahoo.es                                                                                                    | œ           | 5 dic. 2021                                | Q4NWY3JU6mOwhJmxOwz2X40f      |                         |
| <b>Analytics</b><br>Dashboard, Reattime, Events, Conv         |                                                                                                    | albrodriguez@gmail.com                                                                                                    | œ           | 17 dic. 2021                               | A15CaWHk60cAr69VWnmi2bprUP13  |                         |
| Participación                                                 |                                                                                                    |                                                                                                    |             |                                            | Flasporalgina 50 = 1-4 of 4   | $\circ$<br>c            |

Figura 20 Registros de Firebase

### Elaborado por: El investigador

La Gestión de procesos del sistema dosificador se basa en la creación de cinco nodos padre, estos están conformados por: médico, estadística, hospital, medicamento, usuario. Descritos en la figura 21.

- En el apartado de medicamento, hospital y médico se almacén los datos enviados desde la aplicación móvil o web por primera vez, a partir del segundo accionamiento se precargan los datos establecidos, en caso de presentar la necesidad de modificar algún tipo de dato se deberá realizarlo en forma manual en el nodo seleccionado remotamente.
- El nodo de estadística recibe cada accionamiento del dispositivo almacenándolo de forma continua, esta información podrá ser visualizada mediante la aplicación móvil en forma de calendario por otra parte en la aplicación web podrá visualizarse esta información mediante un histórico generado en JavaScript.
- La funcionalidad del nodo de usuarios es llevar un registro y generar un ID de identificación a cada dispositivo, registrado de manera remota.

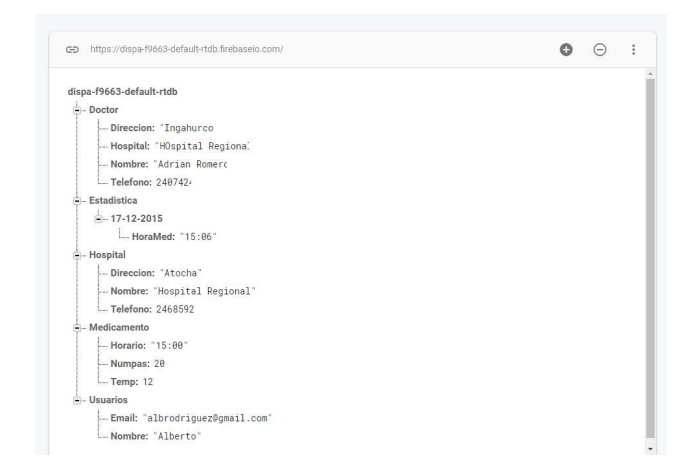

Figura 21 Nodos de Firebase

Elaborado por: El investigador

El HTML generado para la página web con cada uno de sus elementos se aloja en un hosting gratuito de Google Cloud, esto permite que exista compatibilidad con todos los leguajes de programación y tasas de información en tiempo real. El proyecto precargado se lo puede observar en la figura 22.

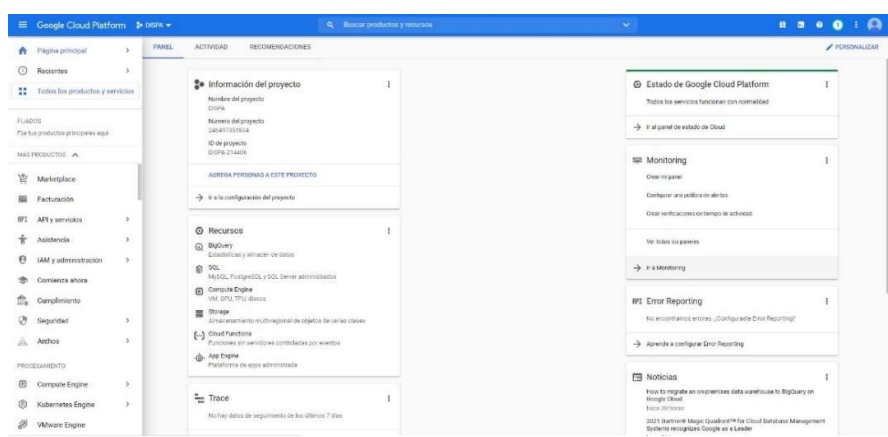

Figura 22 Proyecto precargado en Google Cloud

### 3.4.7 Diseño de la Interfaz de Monitoreo

Esta interfaz es programada en Nextion Editor, y es la encargada de controlar mecánicamente el dispositivo autónomo al ser diseñada en dos pantallas. Como se muestra en la figura 23.

La primera pantalla se encargará del control de ingreso de datos en los cuales consta medicamento, horario, e intervalos de tiempo para suministrar el tratamiento.

 Una vez ingresado los datos el sistema iniciará automáticamente, previsualizando la segunda pantalla, con los datos básicos del paciente y la siguiente hora de suministración del medicamento.

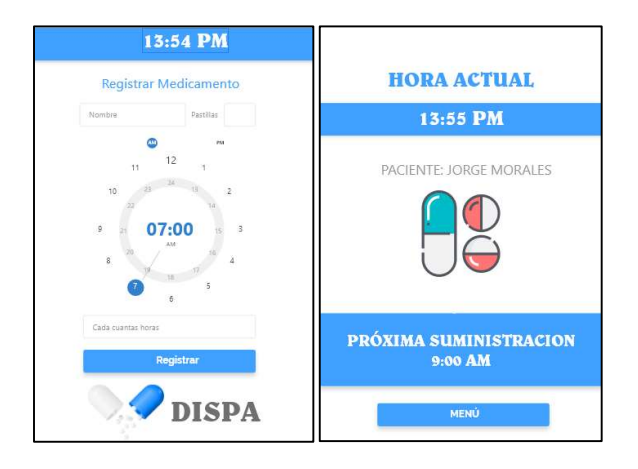

Figura 23 Interfaz de Monitoreo

### 3.4.8 Diseño esquemático de conexiones

Acorde a los elementos electrónicos seleccionados, se desarrolla un esquemático de las conexiones del sistema dosificador mostrados en la figura 24.

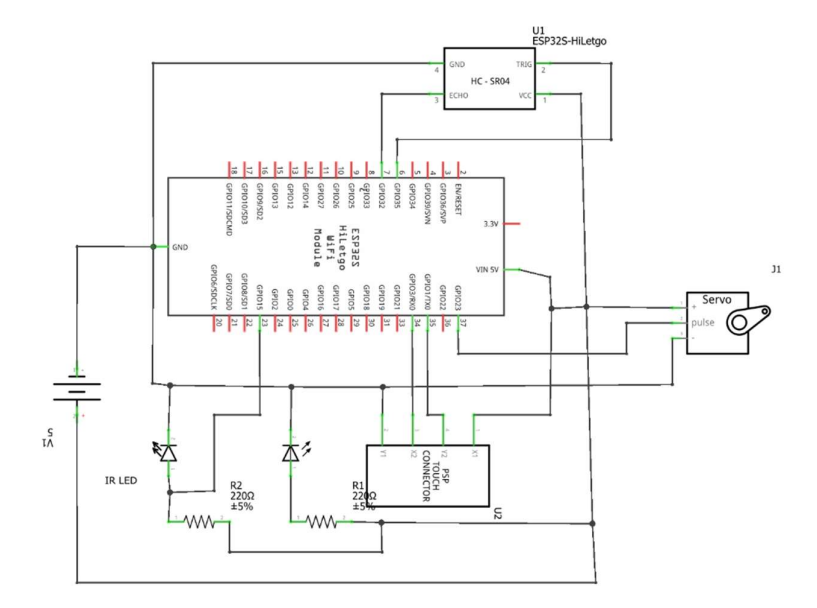

Figura 24 Esquemático de Conexiones

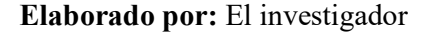

El sistema mecánico del dispositivo se desarrolla en torno a un eje rotatorio, encargado de seleccionar los medicamentos individualmente desde el sistema de almacenamiento, este diseño se lo aprecia en la figura 25

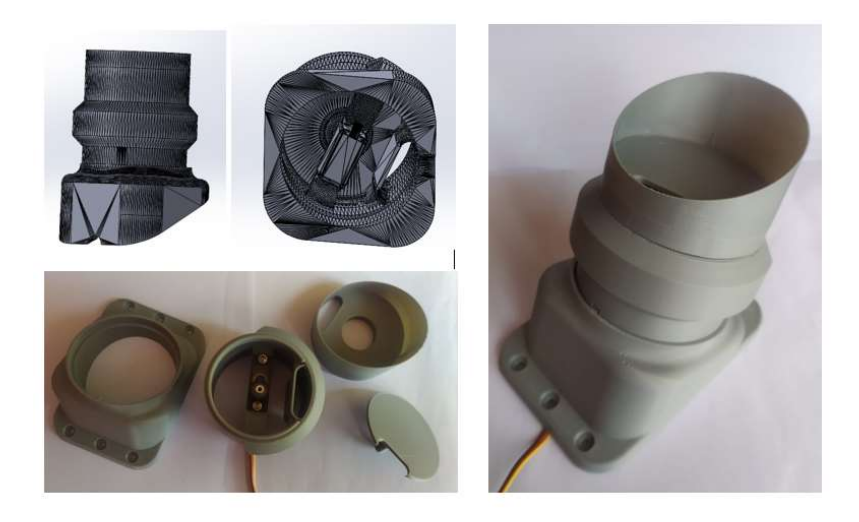

Figura 25 Mecanismo interno del dispositivo

Al obtener el diseño esquemático se procede a realizar las respectivas pruebas de funcionamiento de la parte mecánica del sistema visualizado en la figura 26.

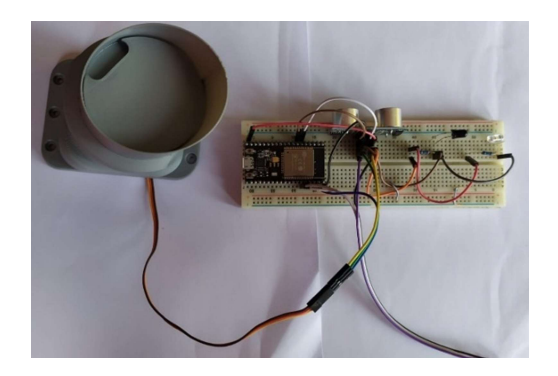

Figura 26 Pruebas de funcionamiento

Elaborado por: El investigador

Una vez realizada las respectivas pruebas de funcionamiento, se procede con las conexiones internas del prototipo, verificando su funcionalidad como se muestra en la figura 27.

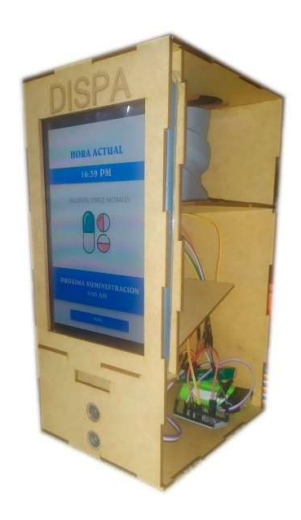

Figura 27 Conexiones internas del prototipo

# 3.5 Presupuesto

Para los gastos del sistema dosificador de pastillas, se debe tomar en cuenta los materiales electrónicos que conforman el equipo, además materiales externos al prototipo, finalmente el tiempo de inversión en el diseño, siendo detallados en la tabla 11.

| Presupuesto de Proyecto |                      |               |                          |                 |              |  |
|-------------------------|----------------------|---------------|--------------------------|-----------------|--------------|--|
| <b>Items</b>            | Descripción          | <b>Unidad</b> | Cantidad<br><b>Valor</b> |                 | <b>Total</b> |  |
|                         |                      |               |                          | <b>Unitario</b> |              |  |
| 1                       | Microcontrolador     | c/u           | 1                        | \$12,00         | \$12,00      |  |
| $\mathbf{2}$            | Sensores             | Kits          |                          | \$3,45          | \$3,45       |  |
| 3                       | Actuador             | Kits          |                          | \$4,50          | \$4,50       |  |
| $\overline{\mathbf{4}}$ | Impresión 3D         | c/u           |                          | \$35,00         | \$45,00      |  |
| 5                       | Carcasa MDF          | c/u           |                          | \$45,00         | \$45,00      |  |
| 6                       | Kit batería, fuente, | Kits          |                          | \$45,00         | \$45,00      |  |
|                         | módulo de carga      |               |                          |                 |              |  |

Tabla 11 Presupuesto del Proyecto

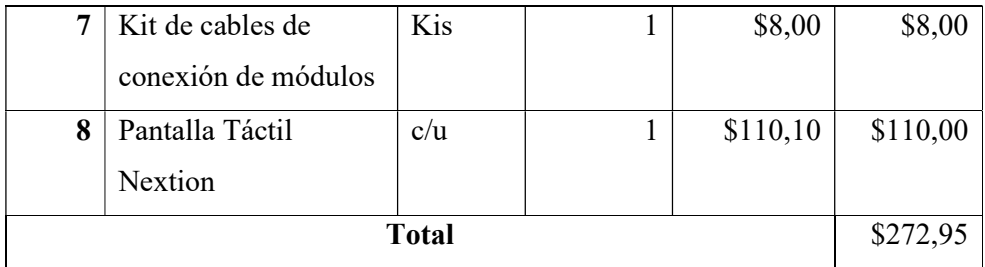

El valor detallado se presenta acorde a precios del mercado local, tomando como referencia el desarrollo de un solo prototipo, dándonos como resultado un valor unitario de 272,95 dólares.

#### 3.6 Costos de diseño

Para calcular una cifra estimada del desarrollo del proyecto, se contabiliza las horas empleadas en el diseño, haciendo referencia al salario básico unificado del año 2021 para Ecuador, estipulado en una cifra de 400 dólares según acuerdo ministerial Nro. MDT-2020-249 del 30 de noviembre del 2020, además de un salario promedio referencial de un Ingeniero Electrónico que es de 750 dólares, según informe detallado de seguimiento a graduados FISEI del año 2021.

Conocido el salario promedio mensual, se realiza un cálculo acorde al número de horas laboradas para el desarrollo del proyecto, obteniendo un valor adicional por construcción del sistema de 96 dólares. Generando un costo final de 368.95 dólares

Se debe tomar como referencia que en caso que el sistema sea desarrollado comercialmente, los valores listados bajarían por la compra de mayor cantidad de materia prima, o por algún cambio en los materiales de construcción, logrando que el sistema puede ser competitivo en el mercado actual.

#### 3.7 Esquema del Dosificador

El sistema dosificador está elaborado para almacenar una cantidad de noventa pastillas generando una autonomía de tres meses, además presenta las características de ser portable, fácil de utilizar y controlado remotamente. En la figura 28 se representa el diseña esquemático con sus respectivas medidas.

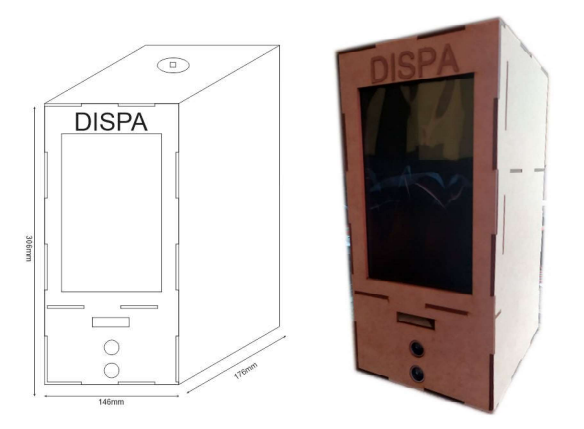

Figura 28 Vista frontal del dispensador

### 3.8 Pruebas de funcionamiento del sistema dispensador

Se realizaron las respectivas pruebas de funcionamiento con dos personas que presentan la enfermedad de Alzhéimer, tomando en cuenta el medicamento recetado en el Instituto Ecuatoriano de Seguridad Social de la ciudad de Ambato, estas certificaciones médicas se adjuntan en el anexo 4. Cada paciente fue atendido junto con sus respectivos familiares generando una cantidad de 4 usuarios que controlaban remotamente el funcionamiento del sistema.

Los respectivos horarios de los pacientes se detallan en las tablas 12 y 13.

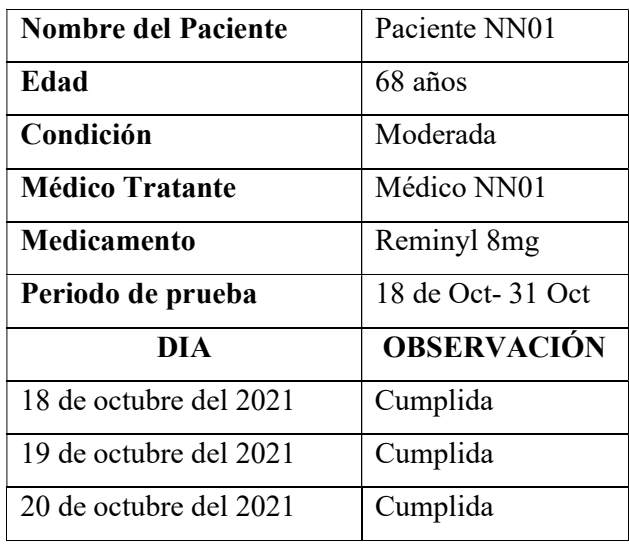

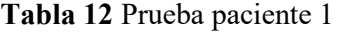

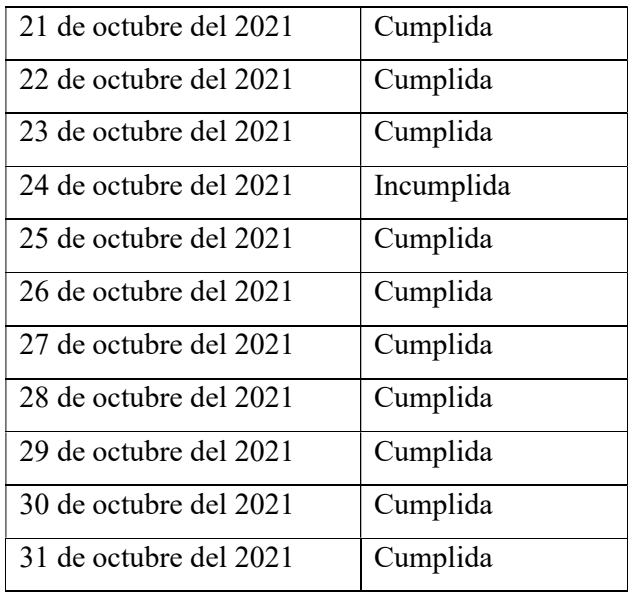

# Tabla 13 Prueba Paciente 2

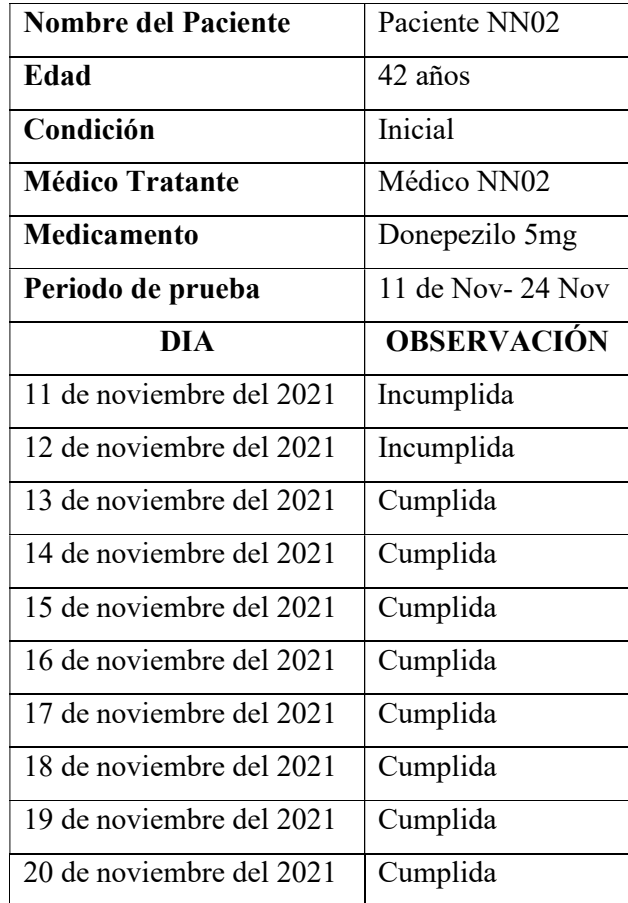

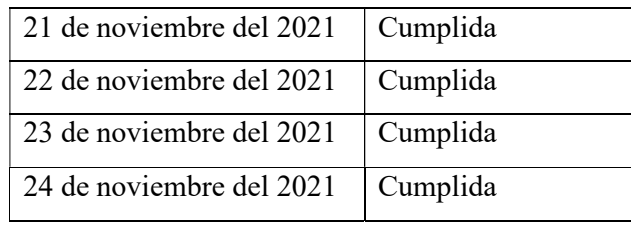

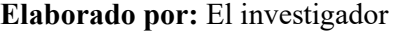

Las pruebas de funcionamiento del sistema dosificador fueron realizadas durante un periodo de 30 días, en los cuales en un tiempo de 24 horas se prueba con el sistema de respaldo de energía, generando un porcentaje de funcionalidad del 100%, tomando en cuenta que los días de incumplimiento de administración del medicamento, fueron debido a calamidad doméstica por parte de los familiares. En figura 29 se presenta las respectivas pruebas de funcionamiento en tiempo real.

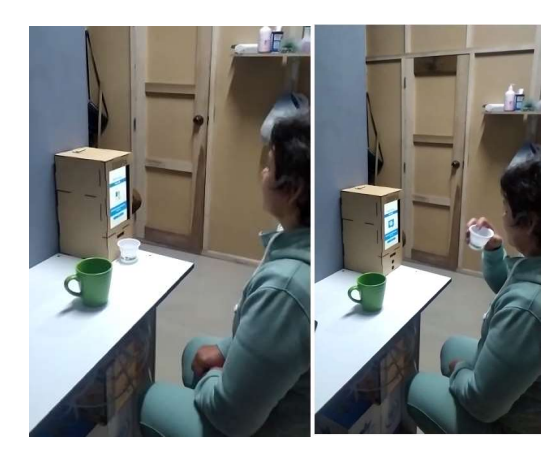

Figura 29 Prueba de funcionamiento

Elaborado por: El investigador

### 3.9 Resultados

Para medir la eficacia del sistema desarrollado, se elabora una serie de pruebas durante 28 días en los pacientes con condición de diagnóstico inicial y moderado, los primeros 14 días baja la condición tradicional, sin utilizar el sistema dosificador, y se contabilizo el número de días en que se suministró el medicamento a la hora indicada sin retrasos, posterior a ello se realizó la prueba de los 14 días restantes pero esta vez utilizando el sistema dosificador, para contabilizar nuevamente el número de días en que se suministró el medicamento a la hora indicada, estos resultados se observan en la tabla 14.

La media aritmética de la eficiencia del sistema muestra que se tiene una mejora del 32,14% en el cambio de suministro convencional a un suministro utilizando el sistema dosificador.

|               | $N^{\circ}$ DE DIAS SIN RETRASO |              | % DE DIAS SIN RETRASO |              |
|---------------|---------------------------------|--------------|-----------------------|--------------|
|               | SIN SIST DOS                    | CON SIST DOS | SIN SIST DOS          | CON SIST DOS |
| Paciente NN01 |                                 |              | 50%                   | 92,86        |
| Paciente NN02 |                                 |              | 64,29%                | 85,71%       |

Tabla 14 Resultados de días sin retrasos

# Elaborado por: El investigador

En la tabla 14 se aprecia los resultados en pacientes con diferente condición clínica de la enfermedad, el paciente NN01 con un grado moderado, y el paciente NN02 con un grado inicial, logrando una mejoría del 42,86% y 21,42 respectivamente. En la cual en el paciente con un grado clínico moderado presenta un mejor índice de suministro de medicamentos sin días de retraso al utilizar el sistema, esto se debe a que en este grado de la enfermedad la mayor parte de pacientes olvidan algunas actividades que realizaron o deben realizar mientras que, en el grado clínico inicial de la enfermedad, los pacientes aún pueden ser autónomos con la administración de los medicamentos de la forma tradicional, sin embargo los días sin retraso pasaron de 9 a 12 con el uso del sistema dosificador.

A continuación en la figura 30, se observan los resultados de los días sin retaso por parte de cada uno de los dos pacientes en la serie de 14 días, al utilizar el sistema dosificador, los días sin retraso es mucho más propenso a suceder, debido a que el sistema notifica tanto al paciente como a las personas encargadas de su cuidado, de esta forma se obtiene que solo 3 días la medicación no fue suministrada en el horario adecuado dado a calamidades domesticas causadas por parte de los familiares del paciente, y no al funcionamiento del dispositivo, mas no así en el método tradicional, en donde se obtuvo que 12 de los 28 días la medicación fue suministrada en el horario inadecuado.

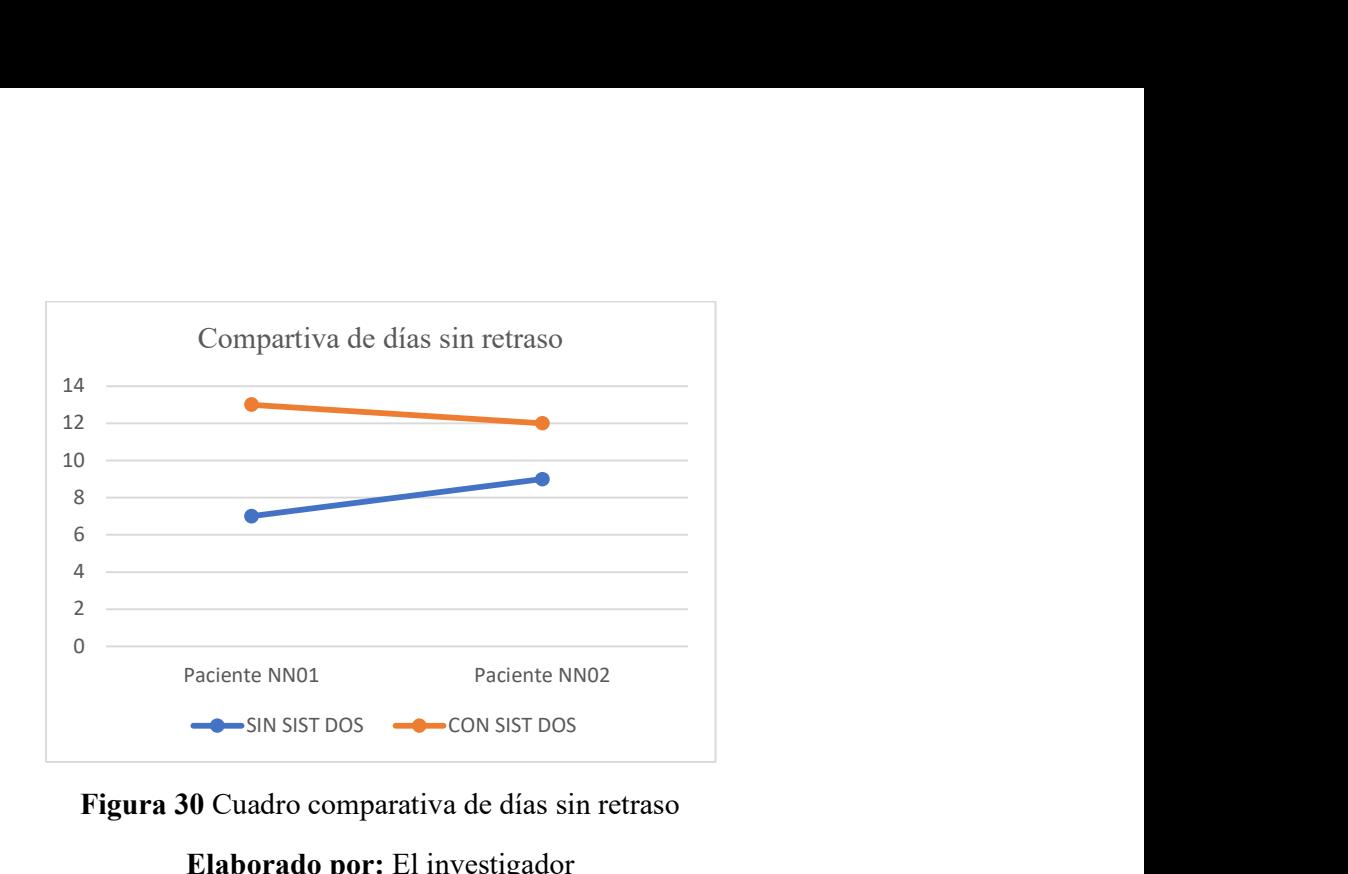

Figura 30 Cuadro comparativa de días sin retraso

## CAPITULO IV

## CONCLUSIONES Y RECOMENDACIONES

### 4.1 Conclusiones

- El sistema dosificador de pastillas es realizado de manera compacta, presentando mayor funcionalidad, con un costo inferior a los existentes en el mercado actual, volviéndolo un proyecto innovador y competitivo en relación a los comercializados internacionalmente.
- Una vez realizada las pruebas de funcionamiento se obtiene un porcentaje de eficiencia del 100%, permitiendo que el sistema trabaje ininterrumpidamente al contar con una fuente de energía de respaldo Li-ion de 14,4V 86Wh 5675mAh que genera una autonomía de 8 horas.
- El dispositivo se controla remotamente mediante el uso de la plataforma de Firebase, permitiendo emitir notificaciones en los horarios respectivos de la suministración del medicamento, a través de los dispositivos móviles registrados en el ID del sistema.
- El prototipo cuenta con una interfaz móvil y web que facilitan el control del tratamiento prescrito por el médico, al poder generar un registro e historial de la suministración de los medicamentos.

#### 4.2 Recomendaciones

- Se recomienda la utilización de dispositivos que cuenten con el sistema operativo Android, a partir de la versión 7.0 o superiores denominada Nougat, para una mejor experiencia grafica como de funcionamiento.
- Se sugiere instalar el dispositivo en un lugar de fácil accesibilidad para el paciente considerando la etapa en el que se encuentre el mismo.

#### Bibliografía

- [1] P. Buono, F. Cassano, L. Alessandra y A. Piccinno, «A Homemade Pill Dispenser Prototype Supporting Elderly,» Springer International Publishing, 2018.
- [2] S. Nada, J. Nasser, M. Weyrich, P. Schmid, F. Reichelt, T. Maier, G. Meyer-Philippi, M. Matschke y G. Kalka, «Development of an Intelligent Pill Dispenser Based on an IoT-Approach,» Springer, Cham, pp. 33-39, 2020.
- [3] J. Ramkumar , C. Karthikeyan y E. Vamsidhar , «Automated Pill Dispenser Application Based on IoT for Patient Medication,» Springer, Cham, pp. 231- 253, 2020.
- [4] A. M. Flores Muñoz y E. D. R. Salazar Tapia, «Implementación De Un Prototipo Suministrador Automatizado De Fármacos Sólidos Para Asistencia General Del Cuidado De Adultos Mayores,» Universidad de Guayaquil, Guayaquil, 2019.
- [5] M. T. Encalada Grijalva, «Dispensador Médico De Control Y Monitoreo Para El Hogar Del Anciano "San Vicente De Paúl" De La Ciudad De Atuntaqui,» Universidad Técnica Del Norte, Ibarra, 2019.
- [6] S. X. Moscoso Nugra y K. F. Villacres Miranda, «Diseno e Implementacio de un prototipo d Maquina dispensadora de medicamentos en forma de Pastillas para personas de la tercera edad que padecen enfermedades no transmisibles,» Universidad Politecnica Salesiana, Cuenca, 2020.
- [7] R. P. Vásconez Benavidez , «Diseño de un dispensador automático de pastillas médicas con emisión de alertas a través de una aplicación móvil,» Universidad Internacional Del Ecuador, Quito, 2021.
- [8] D. E. Telegrafo, «El telegrafo,» El telegrafo, 21 05 2021. [En línea]. Available: https://www.eltelegrafo.com.ec/noticias/actualidad/44/en-el-ecuador-mas-de-465-000-ciudadanos-estan-en-el-desempleo. [Último acceso: 11 08 2021].
- [9] Alzheimer Europe, «Alzheimer Europe,» 18 07 2019. [En línea]. Available: https://www.alzheimer-europe.org/Dementia/Alzheimer-s-disease-and-Alzheimer-s-dementia. [Último acceso: 08 08 2021].
- [10 «Alzheimer's Association,» 23 06 2019. [En línea]. Available:
- $\mathbf{I}$ https://www.alz.org/alzheimer-demencia/que-es-la-enfermedad-de-alzheimer. [Último acceso: 08 08 2021].
- [11 J. Arias Iniesta, «The regular practice of exercise as brake to stop progression
- ] of Alzheimer disease,» Hospital Universitario La Paz, Madrid, 2018.
- [12 M. J. Medina Jines, Terapia Multisensorial Para Pacientes Con Alzheimer,  $\mathbf{1}$ Ambato: Universidad Tecnica de Ambato, 2018.
- [13 S. Weintraub, A. H. Wicklund y D. P. Salmon, «The neuropsychological profile ] of Alzheimer disease,» Cold Spring Harbor Perspectives in Medicine, 2012.
- [14 S. H. Ferris y M. R. Farlow , «Association As,» 12 11 2013. [En línea].  $\mathbf{I}$ Available: http://www.alz.org/downloads/facts\_figures\_2012.pdf. [Último acceso: 08 08 2021].
- [15 A. Jacas Cabrera, M. R. Oduardo Aguilar y M. Verdecia Aguilar, «teraciones
- $\mathbf{1}$ en el electroencefalograma cuantitativo en relación con la coherencia en pacientes con demencia Alzheimer,» Universidad de Ciencias Médicas de Granma, Cuba, 2021.
- [16 C. Mayo, «Enfermedad de Alzheimer,» 2021. [En línea]. Available:
- $\bf{l}$ https://www.mayoclinic.org/es-es/diseases-conditions/alzheimersdisease/symptoms-causes/syc-20350447?utm\_source=Google&utm\_medium=abstract&utm\_content=Alzhei mers-disease&utm\_campaign=Knowledge-panel. [Último acceso: 08 08 2021].
- [17 E. Sanchís, Sistemas electrónicos digitales: Fundamentos y diseño de  $\mathbf{I}$ aplicaciones, Valencia: GUADA, 2002.
- [18 D. Thomazini, Sensores industriais : Fundamentos e aplicações, São Paulo: ] Saraiva, 2020.
- [19 E. D. Ronceros, «Relevancia de la ejecución experimental de proyectos con  $\mathbf{1}$ microcontroladores en el aprendizaje de la ingeniería electrónica,» Scielo, vol. 29, nº 56, p. 7, 2020.
- [20 L. G. Corona Ramírez, G. S. Abarca Jiménez y J. Mares Carreño, Sensores y  $\perp$ Actuadores aplicados con Arduino, Guadalajara: Patria, 2016.
- [21 X. Vilajosana Guillén y L. Navarro Moldes, «Arquitectura de aplicaciones  $\mathbf{1}$ Web,» 2019.
- [22 Oracle, «Oracle,» 2021. [En línea]. Available: ] https://www.oracle.com/es/database/what-is-database/.
- [23 S. S. Barrena, «Aplicación Android para compartir coche basada en la  $\mathbf{1}$ tecnología Firebase,» Universidad de Sevilla, Sevilla, 2019.
- [24 M. Morales, «Internet of things (IoT),» 19 Marzo 2019. [En línea]. Available:
- $\mathbf{1}$ https://www.fundacionseres.org/Lists/Informes/Attachments/987/150923%20in ternet-of-things.pdf. [Último acceso: 5 Octubre 2021].
- [25 enviraiot, «Estructura de un Sistema IoT,» https://enviraiot.es/wp-
- $\mathbf{1}$ content/uploads/2019/01/infografia2-ok-transp-1024x334.gif, España.
- [26 J. Crespo, «Aprendiendoarduino.wodpress.com,» 2 Febrero 2021. [En línea].
- $\mathbf{1}$ Available: https://aprendiendoarduino.wordpress.com/tag/iot/. [Último acceso: 5 Octubre 2021].
- [27 A. Domínguez Cobos, Diseño e implementación de una arquitectura IoT, ] Sevilla: Máster Universitario en Ingeniería de Telecomunicación, 2019.
- [28 J. Crespo, «Aprendiendo Arduino,» 17 Noviembre 2018. [En línea]. Available:
- ] https://aprendiendoarduino.wordpress.com/2018/11/17/protocolos-Iot-capaaplicacion/. [Último acceso: 5 Octubre 2021].
- [29 M. Clinic, «Mayo Clinic,» 19 04 2019. [En línea]. Available:
- $\mathbf{1}$ https://www.mayoclinic.org/es-es/diseases-conditions/alzheimers-disease/indepth/alzheimers/art-20048103. [Último acceso: 05 12 2021].
- [30 N. Sahlab, «Development of an Intelligent Pill Dispenser Based on an IoT-] Approach,» Springer, Cham, pp. 33-39, 2020.
- [31 E. P. Mullo Coque, «El Alzheimer En El Adulto Mayor Y El Cuidado
- $\mathbf{1}$ Intrafamiliar En El Hospital Del Instituto Del Seguro Social Del Cantón Latacunga,» Universidad Técnica de Ambato, Ambato, 2018.

#### ANEXO 1

Código de Programación de la ESP32 #include <WiFi.h> #include "time.h"

// Credenciales Proyecto Firebase #define FIREBASE\_HOST "https://dispa-f9663-default-rtdb.firebaseio.com/" #define FIREBASE\_AUTH "St619zzXa7kIUbq6T3NzZG3UiArEkLgq0WDjdHSR"

// Firebase Data object FirebaseData firebaseData;

// Si deseamos una ruta especifica String nodo  $=$  "/id\_dispositivo/NS"; bool iterar = true; String NS="185478"

const char\* ssid = "NETLIFE-Lead Tech"; const char\* password = "LeadTech.2021"; const char\* ntpServer = "pool.ntp.org"; const long gmtOffset  $sec = -18000$ ; const int daylightOffset  $sec = 0$ ;

int diamed; int mesmed; int anomed; int horamed; int minmed; int segmed; int horafire;

int minfire;

int segfire;

int numpas;

void dispameq(){

 digitalWrite(trigPin, LOW); delayMicroseconds(2); digitalWrite(trigPin, HIGH); delayMicroseconds(10); digitalWrite(trigPin, LOW);

 duration = pulseIn(echoPin, HIGH); distanceCm = duration \* SOUND\_SPEED/2;

```
if (distanceCm\leq=5 && val==false){
  Serial.print("Distance buena (cm): "); 
  Serial.println(distanceCm); 
  Serial.println("Vaso listo"); 
 do{ 
      for (pos = 0; pos <= 180; pos += 1) {
           value = digitalRead(pin); //lectura digital de pin 
      if (value == HIGH) {
          Serial.println("Pastilla detectada"); 
       } 
  else { 
  } 
   myservo.write(pos);
```

```
 delay(10); 
  } 
 }while(value==LOW); 
  val=true; 
  }else{ 
  val=false; 
  myservo.write(0); 
  delay(2); 
   } 
  if \text{(val} == \text{true})for (pos = 180; pos >= 0; pos -= 1) {
   myservo.write(pos); 
  delay(15); } 
   val=false; 
   delay(2000); 
     } 
  } 
void setup(){ 
  Serial.begin(115200); 
  // Connect to Wi-Fi 
  Serial.print("Connecting to "); 
  Serial.println(ssid);
```
 WiFi.begin(ssid, password); while (WiFi.status() != WL\_CONNECTED) { delay(500);

 Serial.print("."); } Serial.println(""); Serial.println("WiFi connected.");

 // Init and get the time configTime(gmtOffset\_sec, daylightOffset\_sec, ntpServer); printLocalTime();

```
 Firebase.begin(FIREBASE_HOST, FIREBASE_AUTH); 
 Firebase.reconnectWiFi(true); 
 //disconnect WiFi as it's no longer needed 
 //WiFi.disconnect(true); 
 //WiFi.mode(WIFI_OFF);
```
void loop(){ delay(1000); printLocalTime();

}

```
 while(iterar){
```
// leer datos

Firebase.getInt(firebaseData, nodo + NS + "/conf\_ini/hora");

horafire=firebaseData.intData();

 $delay(250);$ 

Firebase.getInt(firebaseData, nodo + NS + "/conf\_ini/min");

minfire=firebaseData.intData();

 $delay(250);$ 

Firebase.getInt(firebaseData, nodo + NS + "/conf\_ini/seg");

segfire=firebaseData.intData();

```
 delay(250);
```
iterar = false;

Firebase.end(firebaseData);

}

```
 if (horamed==horafire&&minmed==segfire&&segmed==segfire){ 
     dispameq();
     //Envio estadistica 
      Firebase.pushInt(firebaseData, nodo + 
"/id_dispositivo/NS/"+diamed+"/"+mesmed+"/"+anomed, respas);
      delay(100); 
      Firebase.pushInt(firebaseData, nodo + 
"/id_dispositivo/NS/"+diamed+"/"+mesmed+"/"+anomed,diamed+"-"+mesmed+"-
"+diamed+" "+horamed+":"+minmed+":"+segmed );
     delay(100); 
    } 
} 
void printLocalTime(){ 
  struct tm timeinfo; 
  if(!getLocalTime(&timeinfo)){ 
   Serial.println("Failed to obtain time"); 
   return; 
  } 
  Serial.println(&timeinfo, "%A, %B %d %Y %H:%M:%S");
```
diamed= timeinfo.tm\_mday;

```
mesmed= timeinfo.tm_mon + 1;
```
 anomed= timeinfo.tm\_year +1900; horamed=timeinfo.tm\_hour; minmed=timeinfo.tm\_min; segmed=timeinfo.tm\_sec;

}

#### ANEXO 2

Código de Desarrollo de la aplicación móvil en Android Studio Inicio de sesión y registro package org.fisei.dispa;

import android.content.Intent; import android.os.Bundle; import android.support.annotation.NonNull; import android.support.v7.app.AppCompatActivity; import android.text.TextUtils; import android.view.View; import android.widget.Button; import android.widget.EditText; import android.widget.ProgressBar; import android.widget.Toast;

import com.google.android.gms.tasks.OnCompleteListener; import com.google.android.gms.tasks.Task; import com.google.firebase.auth.AuthResult; import com.google.firebase.auth.FirebaseAuth; import com.google.firebase.auth.FirebaseUser; import com.google.firebase.database.DatabaseReference; import com.google.firebase.database.FirebaseDatabase;

public class SignupActivity extends AppCompatActivity {

 private EditText inputEmail, inputPassword, inputPassword2; private EditText inputNombre, inputTelefono; String name, uid,token; String nombre,telefono,email,password,password2;
private Button btnSignIn, btnSignUp, btnResetPassword; private ProgressBar progressBar; private FirebaseAuth auth; DatabaseReference mDataRef3;

@Override

protected void onCreate(Bundle savedInstanceState) {

super.onCreate(savedInstanceState);

setContentView(R.layout.activity\_signup);

//Get Firebase auth instance

auth = FirebaseAuth.getInstance();

inputNombre =(EditText)findViewById(R.id.nombre);

inputTelefono =(EditText)findViewById(R.id.telefono);

inputPassword2 = (EditText) findViewById(R.id.password2);

 $btnSignIn = (Button) findViewById(R.id.sign in button);$ 

 $btnSignUp = (Button) findViewById(R.id.sign up button);$ 

inputEmail = (EditText) findViewById(R.id.email);

inputPassword = (EditText) findViewById(R.id.password);

progressBar = (ProgressBar) findViewById(R.id.progressBar);

 $btnResetPassword = (Button) findViewById(R.id.btn reset password);$ 

btnResetPassword.setOnClickListener(new View.OnClickListener() {

@Override

public void onClick(View v) {

 startActivity(new Intent(SignupActivity.this, ResetPasswordActivity.class));

}

});

btnSignIn.setOnClickListener(new View.OnClickListener() {

@Override

```
 public void onClick(View v) { 
         finish();
        } 
     }); 
     btnSignUp.setOnClickListener(new View.OnClickListener() { 
        @Override 
        public void onClick(View v) { 
         nombre = inputNonbre.getText().toString().trim(). telefono = inputTelefono.getText().toString().trim(); 
          email = inputEmail.getText().toString().trim(); 
          password = inputPassword.getText().toString().trim(); 
          password2 = inputPassword2.getText().toString().trim(); 
          if (TextUtils.isEmpty(nombre)) { 
             Toast.makeText(getApplicationContext(), "Ingrese un nombre y un 
apellido", Toast.LENGTH_SHORT).show(); 
             return; 
          } 
          if (TextUtils.isEmpty(telefono)) { 
             Toast.makeText(getApplicationContext(), "Ingrese un número de 
teléfono", Toast.LENGTH_SHORT).show(); 
             return; 
           } 
          if (TextUtils.isEmpty(email)) { 
             Toast.makeText(getApplicationContext(), "Ingrese una dirección de 
Email", Toast.LENGTH_SHORT).show(); 
             return; 
 }
```

```
 if (TextUtils.isEmpty(password)) {
```
 Toast.makeText(getApplicationContext(), "Ingrese una Contraseña", Toast.LENGTH\_SHORT).show();

return;

}

```
 if (TextUtils.isEmpty(password2)) {
```
 Toast.makeText(getApplicationContext(), "Ingrese una Contraseña", Toast.LENGTH\_SHORT).show();

return;

 } if (telefono.length() < 10) {

 Toast.makeText(getApplicationContext(), "El número de telefono debe contener al menos 10 números", Toast.LENGTH\_SHORT).show();

return;

}

```
if (password.length() < 6) {
```

```
 Toast.makeText(getApplicationContext(), "La contraseña debe contener 
al menos 6 caracteres", Toast.LENGTH_SHORT).show();
```
return;

}

progressBar.setVisibility(View.VISIBLE);

//create user

auth.createUserWithEmailAndPassword(email, password)

```
 .addOnCompleteListener(SignupActivity.this, new 
OnCompleteListener<AuthResult>() {
```
@Override

public void onComplete(@NonNull Task<AuthResult> task) {

 //Toast.makeText(SignupActivity.this, "Usuario Creado Exitosamente:" + task.isSuccessful(), Toast.LENGTH\_SHORT).show();

 Toast.makeText(SignupActivity.this, "Usuario Creado Exitosamente", Toast.LENGTH\_SHORT).show();

progressBar.setVisibility(View.GONE);

if (!task.isSuccessful()) {

 Toast.makeText(SignupActivity.this, "Autenticación fallida." + task.getException(),

Toast.LENGTH\_SHORT).show();

} else {

 FirebaseUser user = FirebaseAuth.getInstance().getCurrentUser();

 $\frac{\partial u}{\partial t} =$  user.getUid();

if (user !=  $null$ ) {  $\ell$ //email2 = user.getEmail();  $uid = user.getUid()$ ; }

auth = FirebaseAuth.getInstance();

 $mDataRef3 =$ 

FirebaseDatabase.getInstance().getReference().child("AlarNet/Usuarios/"+uid);

mDataRef3.child("Nombre").setValue(nombre);

mDataRef3.child("Telefono").setValue(telefono);

mDataRef3.child("Email").setValue(email);

mDataRef3.child("key").setValue(mDataRef3.getKey().toString());

Intent  $i = new Intent(getApplicationContext(),$ 

pushActivity.class);

 //i.putExtra("email", email); i.putExtra("uid", uid); startActivity(i);

//startActivity(new Intent(SignupActivity.this,

pushActivity.class));

```
 finish(); 
 } 
 } 
              }); 
       } 
     }); 
   } 
   @Override 
   protected void onResume() { 
     super.onResume(); 
     progressBar.setVisibility(View.GONE); 
   } 
}
```
Conexión de la con Firebase

package org.fisei.dispa;

import android.util.Log;

import com.google.firebase.iid.FirebaseInstanceId; import com.google.firebase.iid.FirebaseInstanceIdService;

public class MyFirebaseInstanceIDService extends FirebaseInstanceIdService {

private static final String TAG = "MyFirebaseInsIDService";

 @Override public void onTokenRefresh() { //Get updated token

 String refreshedToken = FirebaseInstanceId.getInstance().getToken(); Log.d("Token", "New Token: " + refreshedToken);

 //You can save the token into third party server to do anything you want }

### Generación de Notificaciones con Firebase

package org.fisei.dispa;

}

import android.app.Notification; import android.app.NotificationManager; import android.app.PendingIntent; import android.content.Context; import android.content.Intent; import android.graphics.BitmapFactory; import android.graphics.Color; import android.media.AudioAttributes; import android.media.Ringtone; import android.media.RingtoneManager; import android.net.Uri; import android.support.v4.app.NotificationCompat; import android.support.v4.content.ContextCompat; import android.util.Log;

import com.google.firebase.messaging.FirebaseMessagingService; import com.google.firebase.messaging.RemoteMessage;

public class MyFirebaseMessagingService extends FirebaseMessagingService { public static final String TAG = "NOTICIAS";

@Override

public void onMessageReceived(RemoteMessage remoteMessage) {

String from = remoteMessage.getFrom();

 Log.d(TAG, " FIREBASE FROM:" + remoteMessage.getNotification().getBody());

Log.d(TAG, "FROM:" + remoteMessage.getFrom());

//Check if the message contains notification

if(remoteMessage.getNotification() != null) {

Log.d(TAG, "Mesage body:" + remoteMessage.getNotification().getBody());

mostrarNotificacion(remoteMessage.getNotification().getTitle(),remoteMessage.get Notification().getBody());

}

}

```
 //Check if the message contains data 
 if(remoteMessage.getData().size() > 0) { 
   Log.d(TAG, "Data: " + remoteMessage.getData()); 
 }
```
private void mostrarNotificacion(String title, String body) {

Intent intent  $=$  new Intent(this, pushActivity.class);

#### intent.setFlags(Intent.FLAG\_ACTIVITY\_CLEAR\_TOP);

 PendingIntent pendingIntent = PendingIntent.getActivity(this, 0/\*Request code\*/, intent, PendingIntent.FLAG\_ONE\_SHOT);

```
 NotificationCompat.Builder notifiBuilder = new 
NotificationCompat.Builder(this)
```
.setSmallIcon(R.drawable.alarma)

```
 .setLargeIcon(BitmapFactory.decodeResource(getResources(),R.drawable.
alarma))
```

```
 .setContentTitle("ALARNET RECIBIÓ SU ALERTA")
```
.setStyle(new NotificationCompat.BigTextStyle().bigText(body))

.setContentText(body)

```
 .setSound(Uri.parse("android.resource://" + getPackageName() + "/" +
```
R.raw.alarm1))

```
 .setAutoCancel(true)
```
.setLights(Color.WHITE, 3000, 3000)

.setVibrate(new long[] { 1000, 1000, 1000, 1000, 1000 })

.setContentIntent(pendingIntent);

Notification notification = notifiBuilder.build $($ );

```
 NotificationManager notificationManager = 
(NotificationManager)getSystemService(Context.NOTIFICATION_SERVICE);
```
notificationManager.notify(1, notification);

```
 } 
}
```
### Consultas hacia Firebase

package org.fisei.dispa;

import android.content.Context; import android.support.v7.widget.RecyclerView; import android.view.ContextMenu; import android.view.LayoutInflater; import android.view.View; import android.view.ViewGroup; import android.widget.Button; import android.widget.ImageView; import android.widget.TextView;

import com.bumptech.glide.Glide;

import java.util.List;

```
public class UserAdapter extends 
RecyclerView.Adapter<UserAdapter.UserViewHolder> { 
   private List<UserModel> list; 
   public UserModel user; 
   public UserAdapter(List<UserModel> list) { 
    this.list = list;
   }
```
@Override

public UserViewHolder onCreateViewHolder(ViewGroup parent, int viewType) {

 return new UserViewHolder(LayoutInflater.from(parent.getContext()).inflate(R.layout.view\_ite m,parent,false));

}

@Override

 public void onBindViewHolder(final UserViewHolder holder, final int position) {  $user = list.get(position);$ 

Glide.with(holder.itemView.getContext()).load(R.drawable.buldog).fitCenter().cente rCrop()

.into(holder.imapro);

holder.textName.setText(user.EstadoPastilla);

holder.textAge.setText(user.SensorIR);

holder.textJob.setText(user.Timestamp);

holder.setOnclicksListener();

```
 holder.itemView.setOnCreateContextMenuListener(new 
View.OnCreateContextMenuListener() {
```
@Override

 public void onCreateContextMenu(ContextMenu menu, View v, ContextMenu.ContextMenuInfo menuInfo) {

> menu.add(holder.getAdapterPosition(),0,0,"Eliminar"); menu.add(holder.getAdapterPosition(),1,0,"Cambiar");

```
 } 
    }); 
 } 
 @Override 
 public int getItemCount() { 
    return list.size(); 
 }
```

```
 class UserViewHolder extends RecyclerView.ViewHolder implements 
View.OnClickListener { 
Context context; 
Button Btnub,Btnde; 
TextView textName,textAge,textJob; 
ImageView imapro;
```

```
 public UserViewHolder(View itemView) { 
 super(itemView); 
context = itemView.getContext();
```

```
 textAge= (TextView) itemView.findViewById(R.id.text_age); 
 textName= (TextView) itemView.findViewById(R.id.text_name); 
 textJob= (TextView) itemView.findViewById(R.id.text_job); 
 imapro = (ImageView)itemView.findViewById(R.id.imagenlis); 
 Btnub = (Button)itemView.findViewById(R.id.btnub); 
 Btnde = (Button)itemView.findViewById(R.id.btnde);
```

```
 void setOnclicksListener(){
```
Btnub.setOnClickListener(this);

Btnde.setOnClickListener(this);

### }

}

 @Override public void onClick(View view) { switch (view.getId()){ case R.id.btnde:

> case R.id.btnub: break;

 }  $\rightarrow$  } }

#### ANEXO 3

#### Código de Desarrollo de la aplicación Web

### PAGINA DE ACCESO

<head>

<meta charset="UTF-8" />

<title>INICIO DISPA | Login Page</title>

<meta content="width=device-width, initial-scale=1.0" name="viewport" />

<meta content="" name="description" />

<meta content="" name="author" />

<!--[COMPATIBILIDAD]>

<meta http-equiv="X-UA-Compatible" content="IE=edge,chrome=1">

<![endif]-->

<!—ESTILOS GLOBALES -->

<!—ESTILOS DE NIVEL DE PAGINA-->

<link rel="stylesheet" href="assets/plugins/bootstrap/css/bootstrap.css" />

<link rel="stylesheet" href="assets/css/login.css" />

<link rel="stylesheet" href="assets/plugins/magic/magic.css" />

<!—FINALES DE ESTILO DE PAGINA -->

 <!-- HTML5 shim and Respond.js IE8 support of HTML5 elements and media queries -->

<!--[FINAL COMPATIBILIDAD]>

<script src="https://oss.maxcdn.com/libs/html5shiv/3.7.0/html5shiv.js"></script>

#### <script

src="https://oss.maxcdn.com/libs/respond.js/1.3.0/respond.min.js"></script>

 $\le$ ![endif]-->

</head>

<!—FINAL DE ENCABEZADO-->

<!—EMPIEZA CUERPO -->

 $$ 

<!—CONTENIDO DE LA PAGINA -->

<div class="container">

<div class="text-center">

 <img src="assets/img/logoh.png" alt=" Logo" width="108" height="200" id="logoimg" />

 $\langle$ div $>$ 

<div class="tab-content">

<div id="login" class="tab-pane active">

<form action="index.html" class="form-signin">

<p class="text-muted text-center btn-block btn btn-primary btn-rect">

Ingrese su Usuario y Contraseña  $\langle p \rangle$ 

<input type="text" placeholder="Usuario" class="form-control" />

<input type="password" placeholder="Contraseña" class="form-control"

 $\rightarrow$ 

 <button class="btn text-muted text-center btn-danger" type="submit">Iniciar Sesión</button>

</form>

 $\langle$ div $>$ 

<div id="forgot" class="tab-pane">

<form action="index.html" class="form-signin">

 <p class="text-muted text-center btn-block btn btn-primary btn-rect">Enter your valid e-mail</p>

 <input type="email" required="required" placeholder="Your E-mail" class="form-control" />

 $\mathbf{h}$ r />

 <button class="btn text-muted text-center btn-success" type="submit">Recover Password</button>

</form>

 $\langle$ div>

<div id="signup" class="tab-pane">

<form action="index.html" class="form-signin">

 <p class="text-muted text-center btn-block btn btn-primary btnrect">Please Fill Details To Register</p>

<input type="text" placeholder="First Name" class="form-control" />

<input type="text" placeholder="Last Name" class="form-control" />

<input type="text" placeholder="Username" class="form-control" />

<input type="email" placeholder="Your E-mail" class="form-control" />

<input type="password" placeholder="password" class="form-control" />

 <input type="password" placeholder="Re type password" class="formcontrol" />

 <button class="btn text-muted text-center btn-success" type="submit">Register</button>

</form>

 $\langle$ div $>$ 

 $\langle$ div $>$ 

<div class="text-center">

<ul class="list-inline">

 <li><a class="text-muted" href="#login" datatoggle="tab">Registarse</a>></li>

 <li><a class="text-muted" href="#forgot" data-toggle="tab">Olvido su contraseña</a>>

 $\langle$ li $>$ a class="text-muted" href="#signup" data-toggle="tab">Iniciar Sesión</a>
li>

 $<$ /ul $>$ 

 $\langle$ div $>$ 

 $\langle$ div $>$ 

<!—FINAL DEL CONTENIDO -->

<!—PAGINAS CON SCRIPTS -->

<script src="assets/plugins/jquery-2.0.3.min.js"></script>

<script src="assets/plugins/bootstrap/js/bootstrap.min.js"></script>

<script src="assets/js/login.js"></script>

<!—FINAL DE SCRIPTS -->

</body>

<!—FINAL DE CUERPO DE PAGINA -->

</html>

#### PAGINA DE ESTADISTICO

<head>

<meta charset="UTF-8" />

<title>Estadisticos de DISPA</title>

<meta content="width=device-width, initial-scale=1.0" name="viewport" />

<meta content="" name="description" />

<meta content="" name="author" />

<!--[INICIO DE COMPATIBILIDAD]>

<meta http-equiv="X-UA-Compatible" content="IE=edge,chrome=1">

<![FIN DE COMPATIVILIDAD]-->

<!—ESTILOS GLOBALES -->

<link href="assets/plugins/flot/examples/examples.css" rel="stylesheet" />

<!—FIN DE ESTILOS -->

<!—SISTEMA GLOBAL -->

<link rel="stylesheet" href="assets/plugins/bootstrap/css/bootstrap.css" />

<link rel="stylesheet" href="assets/css/main.css" />

<link rel="stylesheet" href="assets/css/theme.css" />

<link rel="stylesheet" href="assets/css/MoneAdmin.css" />

 <link rel="stylesheet" href="assets/plugins/Font-Awesome/css/font-awesome.css"  $/$ 

<!—FIN DE SISTEMA GLOBAL -->

 <!-- HTML5 shim and Respond.js IE8 support of HTML5 elements and media queries -->

 $\le$ !--[if lt IE 9]>

 <script src="https://oss.maxcdn.com/libs/html5shiv/3.7.0/html5shiv.js"></script> <script

src="https://oss.maxcdn.com/libs/respond.js/1.3.0/respond.min.js"></script>

<![endif]-->

</head>

<!—FIN DE ENCABEZADO-->

<!—EMPIEZA CUERPO-->

<body class="padTop53 " >

```
 <div id="wrap">
```
<!—SECCION DE ENCABEZADO -->

<div id="top">

 <nav class="navbar navbar-inverse navbar-fixed-top " style="padding-top: 10px;">

 <a data-original-title="Show/Hide Menu" data-placement="bottom" datatooltip="tooltip" class="accordion-toggle btn btn-primary btn-sm visible-xs" datatoggle="collapse" href="#menu" id="menu-toggle">

<i class="icon-align-justify"></i>

</a>

<!—SECCION DEL LOGOTIPO-->

<header class="navbar-header">

<a href="index.html" class="navbar-brand">

<img src="assets/img/logoH.png" alt="" /></a>

</header>

<!—FIN DE LOGOTIPO -->

<ul class="nav navbar-top-links navbar-right">

<!—INICIO DE TAREA -->

<li class="dropdown">

<a class="dropdown-toggle" data-toggle="dropdown" href="#">

 $\langle a \rangle$ 

<ul class="dropdown-menu dropdown-tasks">

 $<$ li $>$ 

 $\langle$ a href="#">

 $\langle \text{div} \rangle$ 

 $< p >$ 

<strong> Profile </strong>

<span class="pull-right text-muted">40%

Complete</span>

 $<$ /p>

<div class="progress progress-striped active">

 <div class="progress-bar progress-bar-success" role="progressbar" aria-valuenow="40" aria-valuemin="0" aria-valuemax="100" style="width: 40%">

<span class="sr-only">40% Complete

(success)</span>

 $\langle$ div>  $\langle$ div $>$  $\langle$ div>  $\langle a \rangle$  $\langle$ li> <li class="divider"></li>  $<|i>$  $\alpha$  href="#">  $\langle$ div $\rangle$  $< p >$  <strong> Pending Tasks </strong> <span class="pull-right text-muted">20% Complete</span>  $<$ /p> <div class="progress progress-striped active"> <div class="progress-bar progress-bar-info" role="progressbar" aria-valuenow="20" aria-valuemin="0" aria-valuemax="100" style="width: 20%"> <span class="sr-only">20% Complete</span>

 $\langle$ div>

```
\langlediv>\langlediv>\langle a \rangle\langleli>
 <li class="divider"></li> 
<li>\alpha href="#">
      \langlediv\ranglep <strong> Work Completed </strong> 
             <span class="pull-right text-muted">60%
```
Complete</span>

 $<$ /p>

<div class="progress progress-striped active">

<div class="progress-bar progress-bar-warning"

role="progressbar" aria-valuenow="60" aria-valuemin="0" aria-valuemax="100" style="width: 60%">

<span class="sr-only">60% Complete

(warning)</span>

```
\langlediv>\langlediv>
      \langlediv>\langle a \rangle\langleli>
 <li class="divider"></li> 
<|i>\alpha href="#">
       <div> 
          <p> 
             <strong> Summary </strong> 
             <span class="pull-right text-muted">80%
```
Complete</span>

 $<$ /p>

<div class="progress progress-striped active">

 <div class="progress-bar progress-bar-danger" role="progressbar" aria-valuenow="80" aria-valuemin="0" aria-valuemax="100" style="width: 80%">

<span class="sr-only">80% Complete (danger)</span>

```
\langlediv>\langlediv>\langlediv>\langle a \rangle\langleli>
   <li class="divider"></li> 
   <|i> <a class="text-center" href="#"> 
          <strong>See All Tasks</strong> 
          <i class="icon-angle-right"></i> 
      \langle a \rangle\langleli>
</ul>
```
 $\langle$ li>

<!—FIN DE TAREA -->

<!—SECCION DE ALERTAS -->

<li class="chat-panel dropdown">

<a class="dropdown-toggle" data-toggle="dropdown" href="#">

 $\langle a \rangle$ 

<ul class="dropdown-menu dropdown-alerts">

 $<$ li $>$  $\langle$ a href="#">  $\langle$ div $\rangle$  $\langle$ i class="icon-comment"  $\langle \rangle$ i> New Comment <span class="pull-right text-muted small"> 4 minutes ago</span>  $\langle$ div $>$  $\langle a \rangle$  $\langle$ li> <li class="divider"></li>  $<$ li $>$  $\langle a \nvert \text{href} = \text{m} \text{m} \rangle$  $\langle$ div $\rangle$  <i class="icon-twitter info"></i> 3 New Follower <span class="pull-right text-muted small"> 9 minutes ago</span>  $\langle$ div $>$  $\langle a \rangle$  $\langle$ li> <li class="divider"></li>  $<$ li $>$  $\alpha$  href="#"> <div> <i class="icon-envelope"></i> Message Sent <span class="pull-right text-muted small" > 20 minutes ago</span>  $\langle$ div $>$  $\langle a \rangle$  $\langle$ li> <li class="divider"></li>  $<$ li $>$ 

80

```
\alpha href="#">
                          \langlediv\rangle <i class="icon-tasks"></i> New Task 
                           <span class="pull-right text-muted small"> 1 Hour 
ago</span> 
                          \langlediv>\langle a \rangle\langleli>
                     <li class="divider"></li> 
                    <li>\langlea href="#">
                          \langlediv\rangle <i class="icon-upload"></i> Server Rebooted 
                           <span class="pull-right text-muted small"> 2 Hour 
ago</span>
                          \langlediv>\langle a \rangle\langleli>
                     <li class="divider"></li> 
                    <li> <a class="text-center" href="#"> 
                           <strong>See All Alerts</strong> 
                           <i class="icon-angle-right"></i> 
                       \langle a \rangle\langleli>
                 </ul>\langleli>
               <!—FIN DE ALERTAS --> 
           </ul></nav>
```

```
\langlediv>
```
<!—FIN DE ENCABEZADO -->

<!-- MENU -->

<div id="left">

<div class="media user-media well-small">

 $\leq$ a class="user-link" href="#">

 $\langle a \rangle$ 

 $Br  $2$$ 

<div class="media-body">

<h5 class="media-heading"> DISPOSITIVO</h5>

<ul class="list-unstyled user-info"

```
<li>
```
 <a class="btn btn-success btn-xs btn-circle" style="width: 10px;height: 12px;"></a> EN linea

 $\langle$ li>

 $<$ /ul $>$ 

 $\langle$ div>

 $Br  $2$$ 

 $\langle$ div>

<ul id="menu" class="collapse">

 $\langle$ li class="panel">

 <a href="#" data-parent="#menu" data-toggle="collapse" class="accordion-toggle" data-target="#pagesr-nav">

<i class="icon-table"></i> Paginas

<span class="pull-right">

<i class="icon-angle-left"></i>

</span>

 $\langle a \rangle$ 

<ul class="collapse" id="pagesr-nav">

 <li><a href="pages\_calendar.html"><i class="icon-angle-right"></i> Calendario </a> </li>

 $\langle \text{ul} \rangle$ 

 $\langle$ li>

<li class="panel active">

<span class="pull-right">

 $\leq i$  class="icon-angle-left" $\geq\leq i$ 

```
</span>
```
<ul class="in" id="chart-nav">

 <li><a href="charts\_bar.html"><i class="icon-angle-right"></i> Barras de Progreso</a>>>>>>

 $\langle \rangle$  /ul $\langle \rangle$ 

 $\langle$ li>

<li class="panel">

 <a href="#" data-parent="#menu" data-toggle="collapse" class="accordion-toggle" data-target="#DDL4-nav">

<span class="pull-right">

 $<$ /span $>$ 

```
\langle a \rangle
```
<ul class="collapse" id="DDL4-nav">

 $<|i>$ 

 <a href="#" data-parent="DDL4-nav" data-toggle="collapse" class="accordion-toggle" data-target="#DDL4\_1-nav">

 $\leq$ i class="icon-sitemap"> $\leq$ /i> Demo Link 1

<span class="pull-right" style="margin-right: 20px;">

<i class="icon-angle-left"></i>

 $<$ /span $>$ 

</a>

<ul class="collapse" id="DDL4\_1-nav">

 $<$ li $>$ 

 <a href="#" data-parent="#DDL4\_1-nav" datatoggle="collapse" class="accordion-toggle" data-target="#DDL4\_2-nav">

 $\leq$ i class="icon-sitemap"> $\leq$ /i> Demo Link 1

<span class="pull-right" style="margin-right: 20px;">

<i class="icon-angle-left"></i>

</span>

</a>

 $\langle$ li>

<ul class="collapse" id="blank-nav">

 <li><a href="login.html"><i class="icon-signin"></i> Login Page  $\langle$ a> $\langle$ li>

 $<$ /ul $>$ 

<!—FIN DEL MENU -->

<!—PAGINA DE CONTENIDO -->

<div id="content">

<div class="inner" style="min-height:700px;">

<div class="row">

<div class="col-lg-12">

<h2> ESTADISTICO MENSUAL &nbsp; </h2>

 $\langle$ div $>$ 

 $\langle$ div>

 $\langle$ hr  $\rangle$ 

<div class="row">

<div class="col-lg-12">

 $\langle$ div $>$ 

<div class="panel panel-default">

<div class="panel-heading">

Toma del Medicamento </div>

<div class="panel-body">

<div class="demo-container">

 <div id="placeholder" class="demo-placeholder"></div>  $\langle$ div>  $\langle$ div>  $\langle$ div>  $\langle$ div $>$  $\langle$ div $>$  $\langle$ div> <!—FIN DE CONTENIDO --> <!—PIE DE PAGINA --> <div id="footer">  $\langle p \rangle$ © DISPA 2021  $\langle p \rangle$  $\langle$ div $>$  <!—FIN DE PIE --> <!-- SCRIPTS GLOBAL --> <script src="assets/plugins/jquery-2.0.3.min.js"></script> <script src="assets/plugins/bootstrap/js/bootstrap.min.js"></script> <script src="assets/plugins/modernizr-2.6.2-respond-1.1.0.min.js"></script> <!—SCRIPTS FIN --> <!—PAGINA DE SCRIPTS --> <script src="assets/plugins/flot/jquery.flot.js"></script> <script src="assets/plugins/flot/jquery.flot.resize.js"></script> <script src="assets/plugins/flot/jquery.flot.categories.js"></script> <script src="assets/plugins/flot/jquery.flot.errorbars.js"></script> <script src="assets/plugins/flot/jquery.flot.navigate.js"></script> <script src="assets/plugins/flot/jquery.flot.stack.js"></script> <script src="assets/js/bar\_chart.js"></script> <!—FINAL DE SCRIPTS --> </body> <!—FINAL DEL CUERPO-->

</html>

#### ANEXO 4

# CERTIFICACIONES MÉDICAS

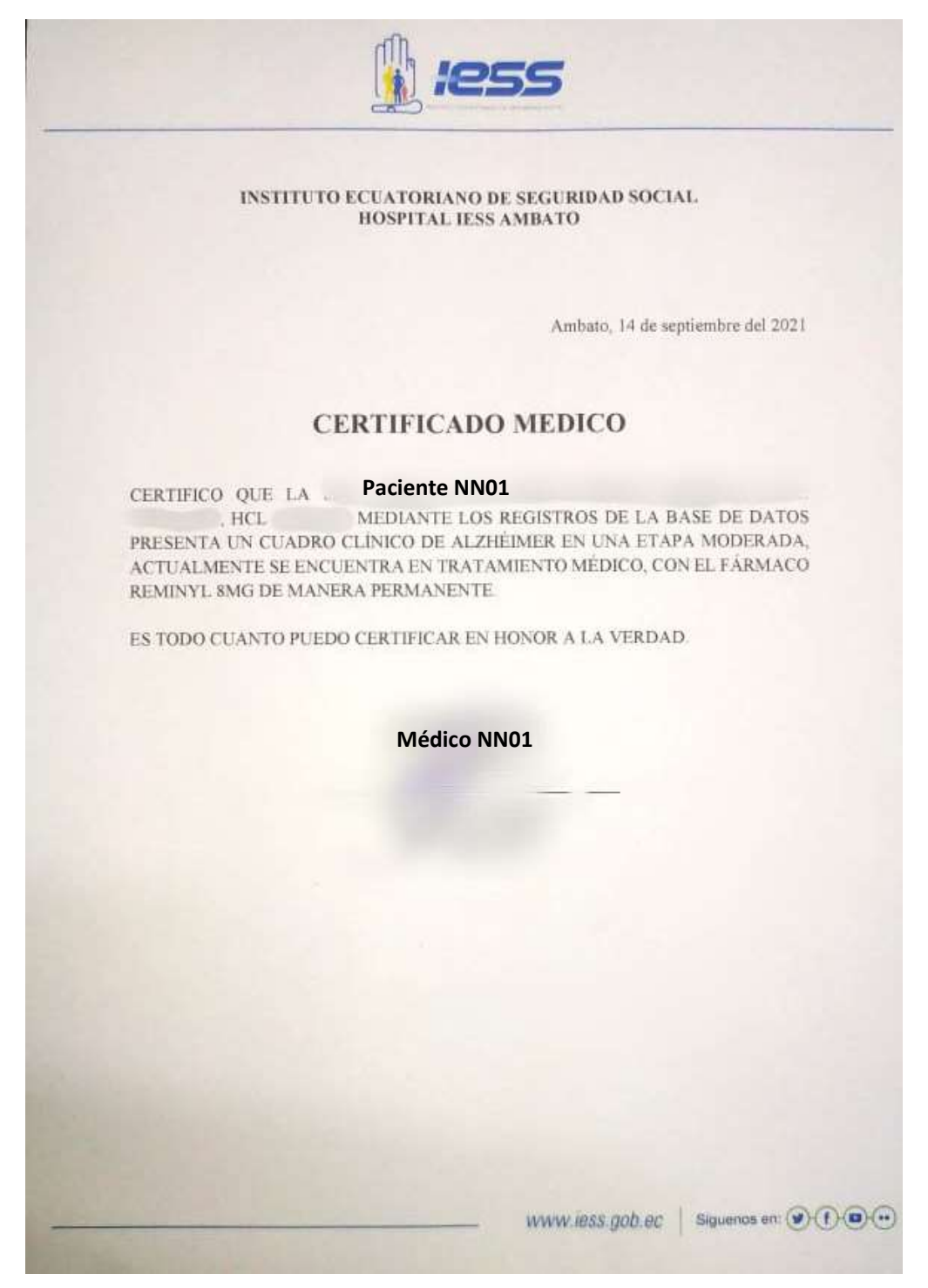

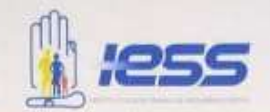

#### INSTITUTO ECUATORIANO DE SEGURIDAD SOCIAL HOSPITAL IESS AMBATO

Ambato, 14 de septiembre del 2021

## **CERTIFICADO MEDICO**

Paciente NN02 CERTIFICO QUE LA S.  $\begin{picture}(180,10) \put(0,0){\dashbox{0.5}(10,0){ }} \put(10,0){\dashbox{0.5}(10,0){ }} \put(10,0){\dashbox{0.5}(10,0){ }} \put(10,0){\dashbox{0.5}(10,0){ }} \put(10,0){\dashbox{0.5}(10,0){ }} \put(10,0){\dashbox{0.5}(10,0){ }} \put(10,0){\dashbox{0.5}(10,0){ }} \put(10,0){\dashbox{0.5}(10,0){ }} \put(10,0){\dashbox{0.5}(10,0){ }} \put(10,0){\dashbox$ HCL MEDIANTE LOS REGISTROS DE LA BASE DE DATOS PRESENTA UN CUADRO CLÍNICO DE ALZHÉIMER EN UNA ETAPA INICIAL, ACTUALMENTE SE ENCUENTRA EN TRATAMIENTO MÉDICO, CON EL FÁRMACO DONEPEZILO 5MG DE MANERA PERMANENTE.

ES TODO CUANTO PUEDO CERTIFICAR EN HONOR A LA VERDAD.

Médico NN01

WWW.iBSS.gob.ec | Siguenos en:  $\circledast$  ( $\bullet$ )  $\circledast$